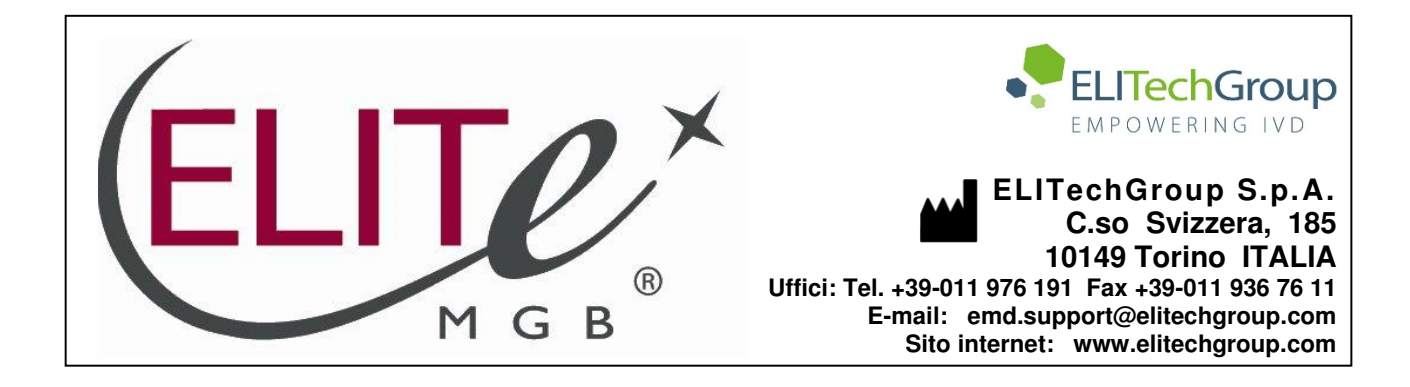

## **NOTICE of CHANGE dated 23/09/2022**

## **IMPORTANT COMMUNICATION FOR THE USERS OF PRODUCT:**

# **«HIV1 ELITe MGB Kit» Ref. RTK600ING**

This new revision of the Instruction for Use (IFU) contains the following changes:

Extension of the use of the product in association with «ELITe BeGenius®» instrument (REF INT040).

Composition, use and performance of the product remain unchanged.

## **PLEASE NOTE**

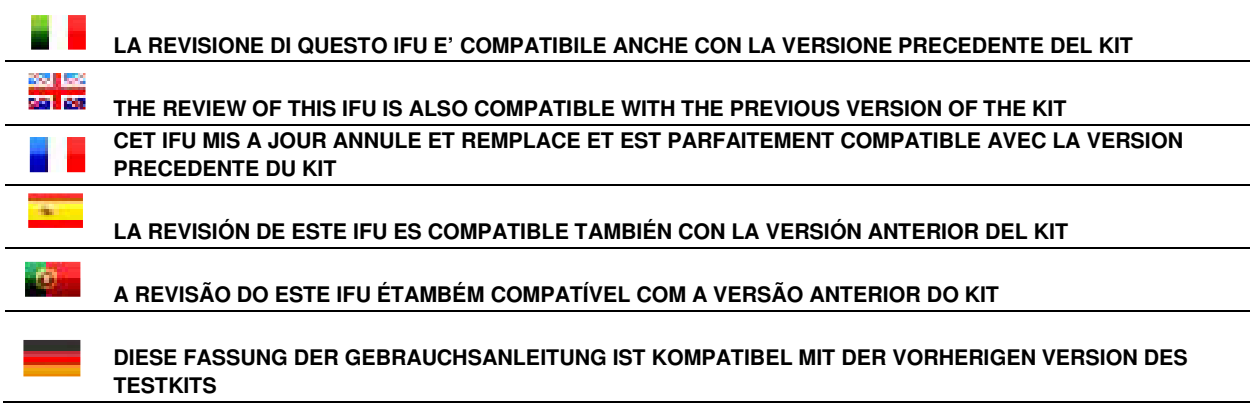

Notice of Change nr. SCH mRTK600ING\_04\_en dated 23/09/2022

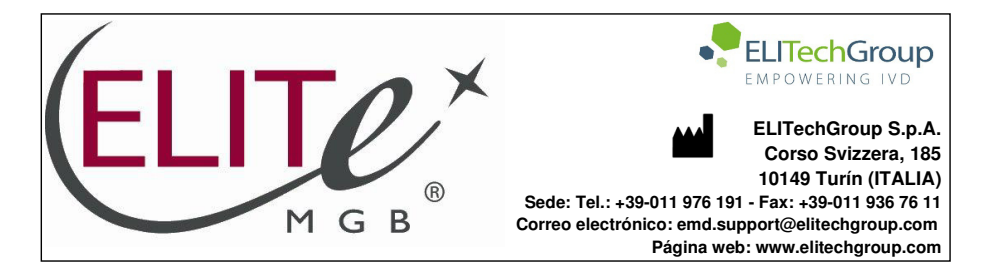

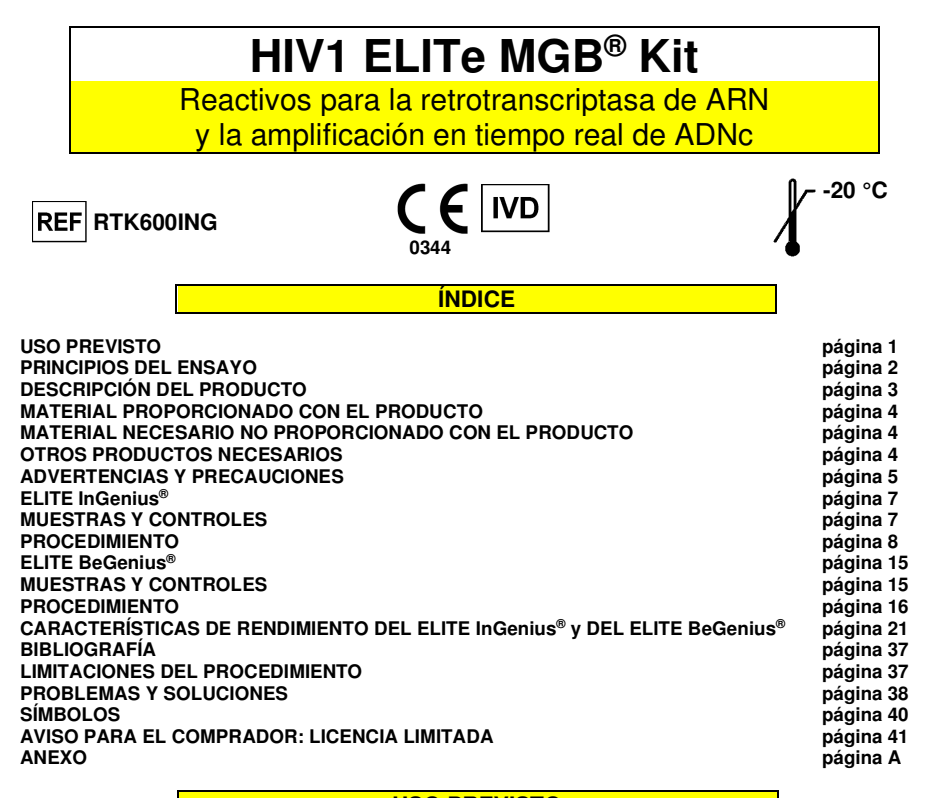

**USO PREVISTO** 

 El producto **«HIV1 ELITe MGB® Kit»** es un ensayo cuantitativo de retrotranscriptasa y amplificación de ácidos nucleicos para la **detección y cuantificación de ARN** de virus de la inmunodeficiencia humana tipo 1 **(VIH1)** en ARN extraído de muestras clínicas.

 El ensayo puede detectar ARN de VIH1 perteneciente al grupo M (subtipos A, B, C, D, F, G, H, J, K y L), al grupo O, al grupo N y a los principales subtipos de CRF CRF01-AE, CRF02-AG y CRF03-AB.

 El ensayo se ha validado con los sistemas **«ELITe InGenius**®**»** y **«ELITe BeGenius®»** comenzando con muestras de plasma humano recogido en EDTA o en citrato sódico y glucosa (ACD).

El producto se utiliza como ayuda en el tratamiento de personas infectadas por el VIH1 que están recibiendo una terapia antivírica, junto con los datos clínicos y los resultados de otras pruebas analíticas del paciente.

El producto no está concebido como prueba de cribado para detectar la presencia de VIH1 en la sangre ni en hemoderivados, ni tampoco como prueba diagnóstica para confirmar la presencia de una infección por el VIH1.

#### **PRINCIPIOS DEL ENSAYO**

 El ensayo consiste en la realización de una retrotranscriptasa y una reacción de amplificación en tiempo real (método de un solo paso) con los instrumentos **ELITe InGenius** y **ELITe BeGenius**, que son sistemas integrados y automatizados para la extracción, la retrotranscriptasa, la amplificación y la detección de ácidos nucleicos, así como para la interpretación de los resultados.

 Comenzando con el ARN extraído con los sistemas **ELITe InGenius** y **ELITe BeGenius** de la muestra que va a analizarse, la mezcla completa **«HIV1 PCR Mix»** lleva a cabo una reacción de retrotranscriptasa y de amplificación específica para el gen de polimerasa (región de la integrasa) del VIH1 y para una región del ARN genómico del bacteriófago MS2 (Internal Control exógeno de extracción e inhibición).

 Las sondas específicas del VIH1 con la tecnología ELITe MGB® y TaqManTM MGB®, marcadas con el fluoróforo FAM, se activan cuando se hibridan con el producto específico de la reacción de amplificación del VIH1. La sonda específica del Internal Control con la tecnología ELITe MGB®, marcada con el fluoróforo AP525, se activa cuando se hibrida con el producto específico de la reacción de amplificación del Internal Control. A medida que aumenta el producto específico de la reacción de amplificación, la emisión de fluorescencia también aumenta y el instrumento la mide y la registra. El procesamiento de los datos permite detectar la presencia y el título de ARN de VIH1 en la muestra.

 En la siguiente ilustración se muestra de manera esquemática el mecanismo de activación y emisión de fluorescencia de la sonda con tecnología ELITe MGB®.

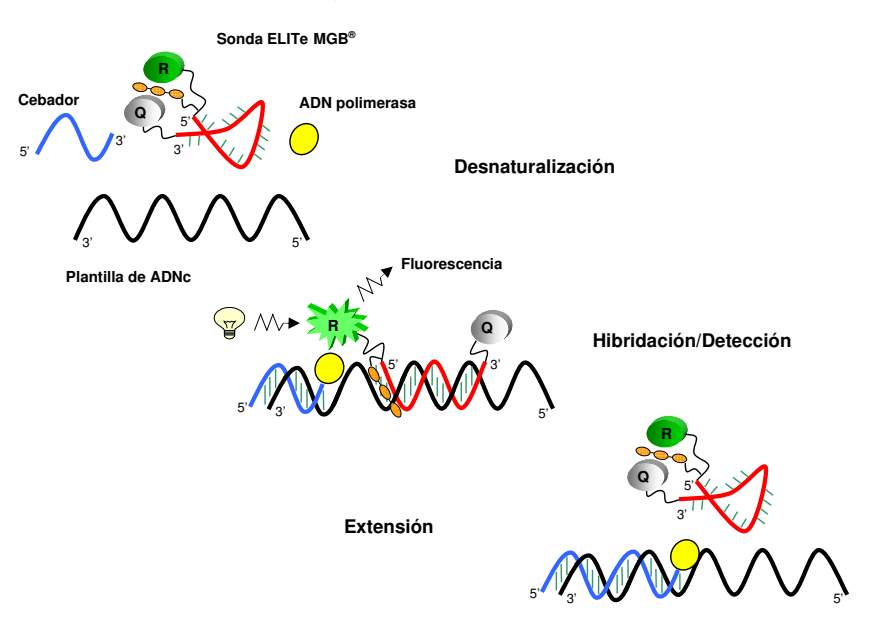

#### El producto **HIV1 ELITe MGB Kit** incluye los siguientes componentes:

#### • **HIV1 ELITe MGB Mix**

Este componente incluye los dos subcomponentes siguientes:

 - Mezcla **«HIV1 PCR Mix»**, una mezcla optimizada y estabilizada de oligonucleótidos y reactivos para retrotranscriptasa y amplificación en tiempo real, dividida previamente a partes iguales **en cuatro probetas** (tapón blanco). Cada probeta contiene **600 µL** de solución, suficiente para **24 análisis** (procesando al menos 5 muestras por sesión) cuando se utilizan los sistemas **ELITe InGenius** y **ELITe BeGenius**.

 Los cebadores y las sondas del VIH1 (estabilizadas mediante el grupo MGB®, marcadas con el fluoróforo FAM e inactivadas con una porción «Eclipse» no fluorescente) son específicos para el gen de polimerasa (región de la integrasa) del VIH1. La señal del VIH1 se detecta mediante el canal 1 (VIH1) de los sistemas **ELITe InGenius** y **ELITe BeGenius**.

 Los cebadores y la sonda del Internal Control (estabilizada mediante el grupo MGB®, marcada con el fluoróforo AP525 e inactivada con una porción Eclipse no fluorescente) son específicos para una región del ARN genómico del bacteriófago **MS2**. La señal del Internal Control se detecta mediante el canal 2 (IC) de los sistemas **ELITe InGenius** y **ELITe BeGenius**.

 La mezcla de reacción contiene también la solución tampón, así como cloruro de magnesio, nucleótidos-trifosfatos y la enzima ADN polimerasa con capacidad de activación térmica («hot start»).

 - Mezcla **«RT EnzymeMix»**, una mezcla optimizada y estabilizada de enzimas para la retrotranscriptasa, dividida previamente a partes iguales en **dos probetas** (tapón con inserto negro). Cada probeta contiene **20 µL** de solución, suficiente para **48 análisis** (procesando al menos 5 muestras por sesión) cuando se utilizan los sistemas **ELITe InGenius** y **ELITe BeGenius**.

 Los dos subcomponentes son suficientes para realizar **96 análisis con** el **ELITe InGenius** y el **ELITe BeGenius**, utilizando 20 μL (de un componente) y 0,3 μL (del otro componente) para la reacción.

#### • **HIV1 ELITe Standard**

 Este componente contiene los subcomponentes **«HIV1 Q-PCR Standard»**, cuatro soluciones estabilizadas de ADN plasmídico a un **título conocido**, cada una distribuida en **una probeta lista para el uso**. Cada probeta contiene **160 μL** de solución, suficiente para **2 sesiones**. El ADN plasmídico contiene una región del gen de polimerasa del VIH1. La detección y la cuantificación de ADN de VIH1, como resultado del análisis con el componente **«HIV1 ELITe MGB Mix»** en los instrumentos **ELITe InGenius** y **ELITe BeGenius**, permite calcular la curva de calibración del sistema (lote de producto e instrumento) para la cuantificación de VIH1.

 La concentración de ADN plasmídico en copias/mL se determinó midiendo la absorbencia con un espectrofotómetro. La concentración de ADN plasmídico se relacionó con la «4ª norma internacional de la OMS para el VIH1» (NIBSC, Reino Unido, código 16/194), aplicando un factor de conversión para permitir el cálculo de una concentración en unidades internacionales/mL (UI/mL).

 El componente es suficiente para **2 sesiones de análisis independientes cuando se utilizan elELITe InGenius** y el **ELITe BeGenius**, utilizando 20 μL para la reacción.

#### • **HIV1 - ELITe Positive Control**

 Este componente incluye el subcomponente **«HIV1 Positive Control»**, una solución estabilizada de ADN plasmídico **a un título conocido** distribuido en **dos probetas listas para el uso**. Cada probeta contiene **160 µL** de solución, que es suficiente para **4 sesiones**. El ADN plasmídico contiene una región del gen de polimerasa del VIH1. La detección y la cuantificación de ADN diana, como resultado del análisis con el componente **«HIV1 ELITe MGB Mix»** en los instrumentos **ELITe InGenius** y **ELITe BeGenius**, permiten validar el sistema (lote de producto e instrumento) para la detección y cuantificación de VIH1.

 El componente es suficiente para **8 sesiones de análisis independientes cuando se utilizan elELITe InGenius** y el **ELITe BeGenius**, utilizando 20 μL para la reacción.

#### • **HIV1 Internal Control**

 Este componente incluye el subcomponente **«HIV1 CPE»**, una solución estabilizada de ARN genómico del MS2 distribuida en **ocho probetas listas para el uso**. Cada probeta contiene **160 µL** de solución, suficiente para **12 análisis** (procesando al menos 2 muestras por sesión). El ARN genómico del MS2 se utiliza como plantilla del Internal Control exógeno. La detección de ADNc del MS2, como resultado del análisis con el componente **«HIV1 ELITe MGB Mix»** en los instrumentos **ELITe InGenius** y **ELITe BeGenius**, permite validar los resultados de las muestras negativas para VIH1.

 El componente es suficiente para **96 análisis cuando se utilizan** el **ELITe InGenius** y el **ELITe BeGenius**, utilizando 10 μL para la extracción.

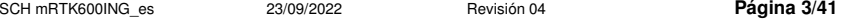

### **MATERIAL PROPORCIONADO CON EL PRODUCTO**

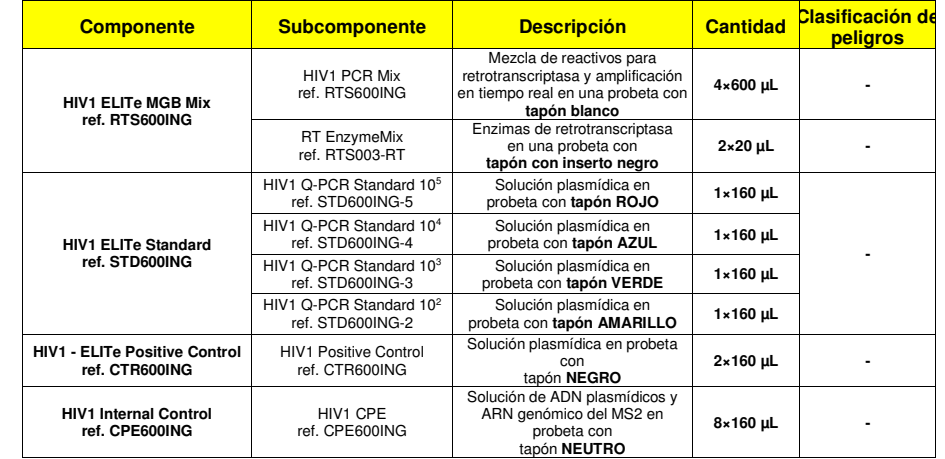

### **MATERIAL NECESARIO NO PROPORCIONADO CON EL PRODUCTO**

- Campana de flujo laminar.
- Guantes sin talco desechables de nitrilo o de otro material similar.
- Agitador vórtex
- Microcentrifugadora de mesa (12.000–14.000 rpm).
- Micropipetas y puntas estériles con filtro para aerosoles o puntas estériles de desplazamiento positivo (0,5–10 µL, 2–20 µL, 5–50 µL, 50–200 µL, 200–1000 µL).
- Probeta Sarstedt de 2,0 mL con tapón roscado bordeado (n.º de referencia de Sarstedt 72.694.005).
- Agua de calidad para biología molecular.

#### **OTROS PRODUCTOS NECESARIOS**

Los reactivos para la extracción de ARN de las muestras que van a analizarse y los consumibles **no**están incluidos en este producto.

Para la extracción automática de ácidos nucleicos, la retrotranscriptasa, la amplificación en tiempo real y la interpretación de los resultados de las muestras que van a analizarse, es preciso utilizar el instrumento **ELITe InGenius** (ELITechGroup S.p.A., EG SpA, ref. INT030) y los siguientes protocolos de ensayo específicos (EG SpA):

- parámetros para la amplificación de los calibradores **«HIV1 ELITe\_STD»**,
- parámetros para la amplificación del Positive Control **«HIV1 ELITe\_PC»**,
- parámetros para la amplificación del Negative Control **«HIV1 ELITe\_NC»**,
- parámetros para las muestras de plasma que van a analizarse **«HIV1 ELITe\_PL\_600\_50»**,
- Con el instrumento **ELITe InGenius** se necesitan los siguientes productos genéricos:
- cartuchos de extracción **«ELITe InGenius® SP 1000»** (EG SpA, ref. INT033SP1000),
- consumibles para extracción **«ELITe InGenius® SP 200 Consumable Set»** (EG SpA, ref. INT032CS),
- cartuchos de amplificación **«ELITe InGenius® PCR Cassette»** (EG SpA, ref. INT035PCR),
- puntas **«300 µL Filter Tips Axygen»** (Axygen BioScience Inc., CA, USA, ref. TF-350-L-R-S),
- cajas **«ELITe InGenius® Waste Box»** (EG SpA, ref. F2102-000).

Para la extracción automática de ácidos nucleicos, la amplificación en tiempo real y la interpretación de las muestras que van a analizarse, es preciso utilizar el instrumento **ELITe BeGenius** (ELITechGroup S.p.A., EG SpA, ref. INT040) y los siguientes protocolos de ensayo específicos (EG SpA):

- parámetros para la amplificación de los calibradores **«HIV1 ELITe\_Be\_STD»**,
- parámetros para la amplificación del Positive Control **«HIV1 ELITe\_Be\_PC»**,
- parámetros para la amplificación del Negative Control **«HIV1 ELITe\_Be\_NC»**,
- parámetros para las muestras de plasma que van a analizarse **«HIV1 ELITe\_Be\_PL\_600\_50»**,

Con el instrumento **ELITe BeGenius** se necesitan los siguientes productos genéricos:

- cartuchos de extracción **«ELITe InGenius® SP 1000»** (EG SpA, ref. INT033SP1000),
- consumibles para extracción **«ELITe InGenius® SP 200 Consumable Set»** (EG SpA, ref. INT032CS),
- cartuchos de amplificación **«ELITe InGenius® PCR Cassette»** (EG SpA, ref. INT035PCR),
- puntas **«1000 µL Filter Tips Tecan»** (Tecan, Suiza, ref. 30180118)
- cajas **«ELITe InGenius® Waste Box»** (EG SpA, ref. F2102-000).

#### **ADVERTENCIAS Y PRECAUCIONES**

#### **Este producto está diseñado exclusivamente para uso in vitro.**

#### **Advertencias y precauciones generales**

 Manipular y eliminar todas las muestras biológicas como si fueran potencialmente infecciosas. Evitar el contacto directo con las muestras biológicas. Evitar salpicaduras o pulverizaciones. Los materiales que entran en contacto con las muestras biológicas deben tratarse durante al menos 30 minutos con hipoclorito de sodio al 3 %, o procesarse en autoclave durante una hora a 121 °C antes de su eliminación.

 Manipular y eliminar todos los reactivos y materiales utilizados para realizar el ensayo como si fueran potencialmente infecciosos. Evitar el contacto directo con los reactivos. Evitar salpicaduras o pulverizaciones. Los residuos deben tratarse y eliminarse conforme a las normas de seguridad aplicables. El material combustible desechable debe incinerarse. Los residuos líquidos que contienen ácidos o bases deben neutralizarse antes de ser eliminados.

Utilizar ropa de protección y guantes adecuados y protegerse los ojos y la cara.

No pipetear ninguna solución con la boca.

No comer, beber, fumar ni aplicarse cosméticos en el área de trabajo.

Lavarse bien las manos después de manipular muestras y reactivos.

Eliminar los reactivos sobrantes y los residuos conforme a las normas vigentes.

Leer atentamente todas las instrucciones proporcionadas con el producto antes de realizar el ensayo.

 Durante la realización del ensayo, seguir las instrucciones proporcionadas con el producto. No utilizar el producto después de la fecha de caducidad indicada.

 Utilizar únicamente los reactivos incluidos en el producto y los recomendados por el fabricante. No utilizar reactivos procedentes de lotes diferentes.

No utilizar reactivos de otros fabricantes.

#### **Advertencias y precauciones para los procedimientos de biología molecular**

 Con el fin de evitar el riesgo de resultados incorrectos, sobre todo debido a la degradación de los ácidos nucleicos de las muestras o a la contaminación de estas con productos de amplificación, para los procedimientos de biología molecular se requiere personal debidamente formado y cualificado.

Es necesario disponer de batas, guantes e instrumentos específicos para las sesiones de trabajo.

 Las muestras deben ser aptas y, en la medida de lo posible, estar destinadas exclusivamente a este tipo de análisis. Las muestras deben manipularse bajo una campana de flujo laminar. Las pipetas utilizadas para manipular las muestras deben destinarse exclusivamente a dicho propósito. Las pipetas deben ser del tipo de dispensación positiva o ser utilizadas con puntas con filtro para aerosoles. Las puntas utilizadas deben ser estériles y no deben contener desoxirribonucleasas ni ribonucleasas, ni tampoco ADN ni ARN.

 Los reactivos deben manipularse bajo una campana de flujo laminar. Los reactivos necesarios para la sesión deben prepararse de forma que puedan utilizarse en un solo día. Las pipetas utilizadas para manipular los reactivos deben ser destinadas exclusivamente a dicho propósito. Las pipetas deben ser del

SCH mRTK600ING\_es 23/09/2022 Revisión 04 **Página 5/41** 

tipo de dispensación positiva o ser utilizadas con puntas con filtro para aerosoles. Las puntas utilizadas deben ser estériles y no deben contener desoxirribonucleasas ni ribonucleasas, ni tampoco ADN ni ARN.

 Con el fin de evitar el riesgo de contaminación, los productos de extracción deben manipularse reduciendo en la medida de lo posible la dispersión hacia el entorno.

 Los cartuchos «PCR Cassette» deben manipularse para evitar la dispersión del producto de amplificación en el entorno, así como la contaminación de muestras y reactivos.

#### **Advertencias y precauciones específicas de los componentes**

#### • **HIV1 ELITe MGB Mix**

La mezcla **«HIV1 PCR Mix»** debe conservarse a una temperatura inferior a -20 °C en un lugar protegido de la luz.

 La mezcla **«HIV1 PCR Mix»** debe utilizarse en el mes posterior a la primera apertura de la probeta. La mezcla **«HIV1 PCR Mix»** puede congelarse y descongelarse un máximo de **cinco veces**: más ciclos de congelación/descongelación pueden provocar una pérdida del rendimiento del producto.

La mezcla **«RT EnzymeMix»** debe conservarse a una temperatura inferior a -20 °C.

 La mezcla **«RT EnzymeMix»** debe utilizarse en el mes posterior a la primera apertura de la probeta. La mezcla **«RT EnzymeMix»** no debe exponerse a temperaturas superiores a -20 °C durante más de 10 minutos por cada uso.

 La mezcla **«RT EnzymeMix»** no debe exponerse a temperaturas superiores a -20 °C durante **más de 10 veces**: un uso durante más tiempo puede reducir el rendimiento del producto.

#### • **HIV1 ELITe Standard**

El calibrador **«HIV1 Q-PCR Standard»** debe conservarse a una temperatura inferior a -20 °C.

 El calibrador **«HIV1 Q-PCR Standard»** debe utilizarse en el mes posterior a la primera apertura de la probeta.

 El calibrador **«HIV1 Q-PCR Standard»** puede congelarse y descongelarse un máximo de **dos veces**: más ciclos de congelación/descongelación pueden provocar una reducción del título.

 El calibrador **«HIV1 Q-PCR Standard»** puede conservarse en los instrumentos **ELITe InGenius** o **ELITe BeGenius** durante un máximo de **dos sesiones de trabajo independientes de dos horas cada una** (modo de procesamiento «PCR Only»).

#### • **HIV1 - ELITe Positive Control**

El componente **«HIV1 Positive Control»** debe conservarse a una temperatura inferior a -20 °C.

 El componente **«HIV1 Positive Control»** debe utilizarse en el mes posterior a la primera apertura de la probeta.

 El componente **«HIV1 Positive Control»** puede congelarse y descongelarse un máximo de **cuatro veces**: más ciclos de congelación/descongelación pueden reducir el rendimiento del producto.

 El **«HIV1 Positive Control»** puede conservarse en los instrumentos **ELITe InGenius** o **ELITe BeGenius** durante un máximo de **cuatro sesiones de trabajo independientes de tres horas cada una**(modo de procesamiento «Extract + PCR Only»).

#### • **HIV1 Internal Control**

El componente **«HIV1 CPE»** debe conservarse a una temperatura inferior a –20 °C.

 El componente **«HIV1 CPE»** debe utilizarse en el mes posterior a la primera apertura de la probeta. El componente **«HIV1 CPE»** puede congelarse y descongelarse un máximo de **doce veces**: más ciclos de congelación/descongelación pueden reducir el rendimiento del producto.

 El producto **«HIV1 CPE»** puede conservarse en los instrumentos **ELITe InGenius** o **ELITe BeGenius** durante un máximo de **seis sesiones de trabajo independientes de tres horas cada una**(modo de procesamiento «Extract + PCR»).

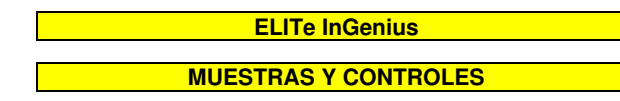

#### **Muestras**

Este producto debe utilizarse con las siguientes muestras clínicas:

#### **Plasma recogido en EDTA o ACD**

 Las muestras de plasma para la extracción de ácido nucleico deben recogerse en EDTA o ACD e identificarse conforme a las directrices para laboratorios, así como transportarse y conservarse a temperatura ambiente (de +18 a +25 °C) durante un máximo de 24 horas, o bien a una temperatura comprendida entre +2 y +8 °C durante un máximo de 3 días. De lo contrario, deben congelarse y conservarse a aproximadamente –20 °C durante un máximo de 1 mes, o a aproximadamente –70 °C durante 6 meses.

 Con el fin de evitar ciclos repetidos de congelación y descongelación, se recomienda dividir las muestras en alícuotas antes de congelarlas. Si se utilizan muestras congeladas, descongelarlas inmediatamente antes de la extracción para evitar una posible degradación de los ácidos nucleicos.

**Nota:** la extracción de ARN de las muestras de plasma recogido en EDTA o ACD se realiza con el sistema **ELITe InGenius** y la versión 1.3 del **ELITe InGenius software** (o versiones posteriores equivalentes), utilizando el protocolo de ensayo **«HIV1 ELITe\_PL\_600\_50»**. Este protocolo procesa 600 μL de muestra comenzando por la probeta secundaria, añade 10 μL de **«HIV1 CPE»** (Internal Control) por extracción y eluye los ácidos nucleicos en 50 µL. La probeta primaria no puede utilizarse con el protocolo de ensayo.

Los ácidos nucleicos purificados pueden conservarse a aproximadamente -20 °C durante un mes.

#### **Otras muestras**

 En la actualidad, no se dispone de datos del rendimiento de este producto con otras muestras clínicas, como sangre, suero o LCR.

#### **Sustancias interferentes**

 Los datos disponibles relativos a la inhibición causada por medicamentos y otras sustancias se incluyen en la sección «Sustancias potencialmente interferentes» del capítulo «Eficacia diagnóstica».

 Con el fin de evitar la inhibición de la reacción de amplificación y la obtención de resultados no válidos con frecuencia, no utilizar plasma recogido en heparina.

#### **Controles de amplificación**

 Antes de analizar cualquier muestra, es imprescindible generar y aprobar la curva de calibración y los controles de amplificación para cada lote de reactivos de amplificación:

- Como conjunto de calibradores, utilizar los cuatro niveles de concentración del componente **«HIV1 ELITe Standard»** incluido en este kit, junto con el protocolo de ensayo **HIV1 ELITe\_STD**.
- Como Positive Control de la amplificación, utilizar el componente **«HIV1 ELITe Positive Control»**incluido en este kit, junto con el protocolo de ensayo **«HIV1 ELITe\_PC»**.
- Como Negative Control de la amplificación, utilizar agua para biología molecular (no incluida en este kit), junto con el protocolo de ensayo **«HIV1 ELITe\_NC»**.

**Nota:** el sistema **ELITe InGenius** requiere resultados aprobados y válidos de la curva de calibración y de los controles de amplificación para cada lote de reactivos de amplificación guardado en su base de datos. Las curvas de calibración, aprobadas y guardadas en la base de datos, caducan **a los 60 días**. Al llegar la fecha de caducidad, es necesario volver a procesar los calibradores «Q-PCR Standard» con el lote de reactivos de amplificación.

 Los resultados de los controles de amplificación, aprobados y guardados en la base de datos, caducan **a los 15 días**. Al llegar la fecha de caducidad, es necesario volver a procesar el Positive Control y el Negative Control con el lote de reactivos de amplificación.

 Además, los calibradores y los controles de amplificación deben volver a procesarse en los siguientes casos:

- Se utiliza un nuevo lote de reactivos.
- Los resultados del análisis de control de calidad (consultar el apartado siguiente) están fuera de las especificaciones.
- Se realiza una operación importante de mantenimiento en el instrumento **ELITe InGenius**.

#### **Controles de calidad**

 Se recomienda validar periódicamente todo el procedimiento de extracción y amplificación. Se pueden utilizar muestras ya analizadas o material de referencia certificado. Se deben realizar controles externos de acuerdo con los organismos de acreditación locales, estatales o federales, según proceda.

#### **PROCEDIMIENTO**

 El procedimiento para utilizar el producto **HIV1 ELITe MGB Kit** con el sistema **ELITe InGenius**comprende tres pasos:

- Verificación de la disponibilidad del sistema
- Configuración de la sesión
- Revisión y exportación de los resultados

#### **Verificación de la disponibilidad del sistema**

 Antes de iniciar la sesión, es necesario realizar las siguientes tareas siguiendo las indicaciones de la documentación del instrumento:

- Encender el **ELITe InGenius** y seleccionar el modo de inicio de sesión **«CLOSED»**,
- Comprobar que los calibradores (**«HIV1 Q-PCR Standard»**) se hayan procesado y aprobado con el lote de reactivos de amplificación que va a utilizarse, así como que no hayan caducado («Status»). Si no se dispone de calibradores aprobados o válidos, procesarlos tal como se describe en los apartados siguientes.
- Comprobar que los controles de amplificación (**«HIV1 Positive Control»**, **«HIV1 Negative Control»**) se hayan procesado y aprobado con el lote de reactivos de amplificación, así como que no hayan caducado («Status»). Si no se dispone de controles de amplificación aprobados o válidos, procesarlos tal como se describe en los apartados siguientes.
- Seleccionar el tipo de sesión siguiendo las instrucciones de la interfaz para configurar la sesión y utilizando los protocolos de ensayo proporcionados por ELITechGroup S. p. A. Estos protocolos para diagnóstico in vitro se han validado específicamente con los kits ELITe MGB, el instrumento **ELITe InGenius** y la matriz mencionada.

 Los protocolos de ensayo disponibles para el análisis de muestras con el producto **HIV1 ELITe MGB Kit** se describen en la tabla siguiente:

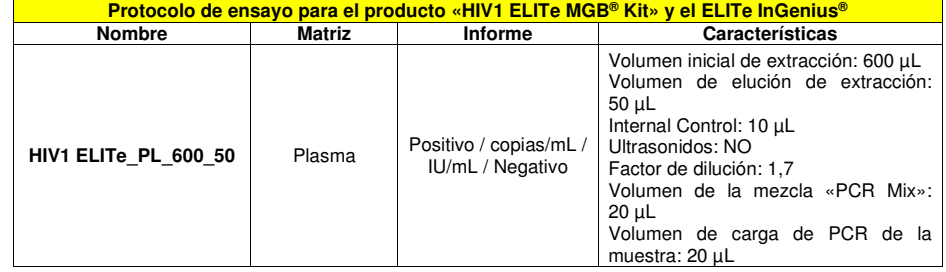

 Si el protocolo de ensayo deseado no está cargado en el sistema, contactar con el servicio de atención al cliente de ELITechGroup más cercano.

#### **Configuración de la sesión**

 El producto **«HIV1 ELITe MGB Kit»** puede utilizarse con el sistema **ELITe InGenius** para realizar las siguientes tareas:

A. Sesión integrada (modo de procesamiento «Extract + PCR»).

B. Sesión de amplificación (modo de procesamiento «PCR Only»).

C. Sesión de calibración (modo de procesamiento «PCR Only»).

 D. Sesión de amplificación para el Positive Control y el Negative Control (modo de procesamiento «PCR Only»).

 Todos los parámetros necesarios para la sesión están incluidos en el protocolo de ensayo disponible en el instrumento y se abren automáticamente al seleccionar el protocolo de ensayo.

**Nota:** el sistema **ELITe InGenius** puede conectarse al «servidor de información de laboratorios» (LIS, «Laboratory Information Server»), que permite cargar la información de la sesión de trabajo. Para obtener más información, consultar las instrucciones de uso del instrumento.

Antes de iniciar la sesión, es necesario realizar las siguientes tareas:

1. Descongelar durante 30 minutos a temperatura ambiente (aproximadamente +25 °C) las probetas de la mezcla **«HIV1 PCR Mix»** (tapón blanco) necesarias para la sesión, teniendo en cuenta que el contenido de cada una de ellas es suficiente para **24 análisis**. Mezclar en un agitador vórtex durante 10 segundos tres veces, centrifugar las probetas durante 5 segundos para llevar el contenido al fondo y conservar en hielo.

**Nota:** descongelar la mezcla **«HIV1 PCR Mix»** en un lugar protegido de la luz, pues este reactivo es fotosensible.

2. Tomar las probetas de mezcla **«RT EnzymeMix»** (tapón con inserto negro) necesarias para la sesión, teniendo en cuenta que el contenido de cada una de ellas es suficiente para configurar **48 análisis**. Agitar suavemente las probetas, centrifugarlas durante 5 segundos para llevar el contenido al fondo y conservar en hielo.

**Nota:** la mezcla **«RT EnzymeMix»** no debe exponerse a temperaturas superiores a -20 °C durante más de 10 minutos.

- 3. Preparar una probeta de 2 mL con tapón roscado (número de referencia de Sarstedt 72.694.005, no incluida en el kit) para la **mezcla completa de reacción** y etiquetarla de forma identificable con un rotulador permanente.
- 4. Calcular los volúmenes de los dos subcomponentes que se necesitan para preparar la **mezcla completa de reacción** basándose en el número de muestras que van a analizarse, tal como se describe en la siguiente tabla.

**Nota:** para calcular los volúmenes de los dos subcomponentes que van a utilizarse para preparar la **mezcla completa de reacción**, es necesario definir el número de muestras (N) que van a analizarse en la sesión y seguir las indicaciones de la tabla siguiente.

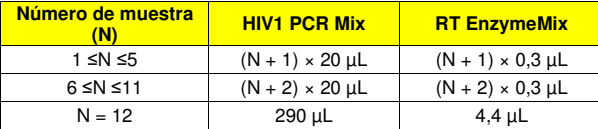

- 5. Preparar la **mezcla completa de reacción** añadiendo a la probeta dedicada de 2 mL los volúmenes calculados de los dos componentes.
- 6. Mezclar **en un agitador vórtex a baja velocidad** tres veces durante 10 segundos y, después, centrifugar la probeta durante 5 segundos para llevar el contenido al fondo y conservar en hielo.

**Nota:** la **mezcla completa de reacción** debe utilizarse en el transcurso de **7** horas si se conserva en el bloque refrigerado. La mezcla completa de reacción **no puede** conservarse para su reutilización.

**Nota:** la **mezcla completa de reacción** es fotosensible, por lo que no debe exponerse a la luz directa.

 Los pasos principales para la configuración de los tres tipos de sesión se describen en los siguientes apartados.

#### **A. Sesión integrada**

 Para configurar una sesión integrada con la extracción y amplificación de la muestra, seguir las instrucciones de la interfaz que se indican a continuación:

- 1. Descongelar a temperatura ambiente (aproximadamente 25 °C) las probetas que contienen las muestras que van a analizarse y manipularlas de acuerdo con las directrices para laboratorios y conforme a las indicaciones de la sección «Muestras y controles». Tener en cuenta que se necesitan 600 μL de muestra para el análisis.
- 2. Descongelar las probetas de **«HIV1 CPE»** necesarias para la sesión a temperatura ambiente (aproximadamente +25 °C) durante 30 minutos. Cada probeta es suficiente para 12 extracciones. Mezclar suavemente y, después, centrifugar el contenido durante 5 segundos.
- 3. Seleccionar «Perform Run» en la pantalla «Home».
- 4. Asegurarse de que «Extraction Input Volume» esté configurado en 1000 µL (incluso si van a utilizarse 600 µL de muestra), y «Extracted Elute Volume», en 50 µL.
- 5. Para cada pista deseada, rellenar el ID de la muestra («SampleID» o SID) escribiendo o escaneando el código de barras de la muestra.
- 6. En la columna «Assay», seleccionar el protocolo de ensayo que va a utilizarse (p. ej., HIV1 ELITe\_PL\_600\_50).

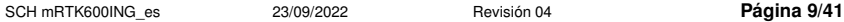

- 7. Asegurarse de que el «Protocolo» que se muestra sea: «Extract + PCR».
- 8. En la columna «Sample Position», seleccionar la posición de carga «Extraction Tube» para la muestra. Hacer clic en «Next» para continuar con la configuración.

 Para realizar el análisis, es necesario transferir 600 µL de muestra a la probeta de extracción. Cualquier volumen sobrante se dejará en la probeta de extracción utilizando el sistema **ELITe InGenius**.

- 9. Cargar la **mezcla completa de reacción** y el producto **«HIV1 CPE»** en el bloque de inventario («Inventory Block») seleccionado siguiendo las instrucciones de la interfaz y, después, rellenar el número de lote y la fecha de caducidad de la mezcla **«HIV1 PCR Mix»** y del producto **«HIV1 CPE»**. Hacer clic en «Next» para continuar con la configuración.
- 10. Cargar y revisar las gradillas de puntas en el área de inventario («Inventory Area») seleccionada siguiendo las instrucciones de la interfaz que se indican a continuación. Hacer clic en «Next» para continuar con la configuración.
- 11. Cargar los cartuchos **«PCR Cassette»**, así como los cartuchos de extracción **«ELITe InGenius SP 1000»**, todos los consumibles necesarios y las muestras que deben extraerse, siguiendo las instrucciones de la interfaz. Hacer clic en «Next» para continuar.
- 12. Cerrar la puerta del instrumento.
- 13. Pulsar «Start» para iniciar la sesión.

 Una vez finalizado el proceso, el sistema **ELITe InGenius** permite mostrar, aprobar y guardar los resultados, así como imprimir y guardar el informe.

**Nota:** al finalizar la sesión, la muestra extraída que ha quedado en la probeta de elución («Elution Tube») debe sacarse del instrumento, taparse, identificarse y conservarse a -20 °C durante un mes. Evitar cualquier derrame de la muestra extraída.

**Nota:** al finalizar la sesión, los cartuchos **«PCR Cassette»** que contienen los productos de amplificación, los cartuchos de extracción y los consumibles deben extraerse del instrumento y eliminarse sin contaminar el medio ambiente. Evitar derramar los productos de reacción.

**Nota:** la **mezcla completa de reacción** puede conservarse en el bloque refrigerado durante un máximo de 2 sesiones de trabajo de 3 horas cada una y durante el tiempo necesario para iniciar una tercera sesión de trabajo (7 horas en total). Mezclar suavemente y, después, centrifugar el contenido durante 5 segundosantes de iniciar la siguiente sesión.

#### **B. Sesión de amplificación**

 Para configurar la sesión de amplificación a partir del ARN extraído, llevar a cabo el procedimiento que se indica a continuación siguiendo las instrucciones de la interfaz:

- 1. Descongelar a temperatura ambiente (aproximadamente +25 °C) las probetas que van a analizarse y que contienen las muestras de ácido nucleico extraídas. Mezclar suavemente y, después, centrifugar el contenido durante 5 segundos.
- 2. Seleccionar «Perform Run» en la pantalla «Home».
- 3. Aunque no vaya a realizarse ninguna extracción, asegurarse de que «Extraction Input Volume» esté configurado en 1000 µL (incluso si se han utilizado 600 µL de muestra), y «Extracted Eluate Volume», en 50 µL.
- 4. Para cada pista deseada, rellenar el SID escribiendo o escaneando el código de barras de la muestra.
- 5. En la columna «Assay», seleccionar el protocolo de ensayo que va a utilizarse (p. ej., HIV1 ELITe\_PL\_600\_50).
- 6. En la columna «Protocol», seleccionar «PCR Only».
- 7. Asegurarse de que la posición de carga de la muestra en la columna «Sample Position» sea «Elution Tube» (fila inferior). Hacer clic en «Next» para continuar con la configuración.
- 8. Cargar la **mezcla completa de reacción** en el bloque de inventario («Inventory Block») seleccionado siguiendo las instrucciones de la interfaz y, después, rellenar el número de lote y la fecha de caducidad de la mezcla **«HIV1 PCR Mix»**. Hacer clic en «Next» para continuar con la configuración.
- 9. Cargar y revisar las gradillas de puntas en el área de inventario («Inventory Area») seleccionada siguiendo las instrucciones de la interfaz que se indican a continuación. Hacer clic en «Next» para continuar con la configuración.
- 10. Cargar los cartuchos **«PCR Cassette»** y las muestras de ácido nucleico extraídas siguiendo las instrucciones de la interfaz. Hacer clic en «Next» para continuar.
- 11. Cerrar la puerta del instrumento.
- 12. Pulsar «Start» para iniciar la sesión.

 Una vez finalizado el proceso, el sistema **ELITe InGenius** permite mostrar, aprobar y guardar los resultados, así como imprimir y guardar el informe.

**Nota:** al finalizar la sesión, la muestra extraída que queda en la probeta de elución debe extraerse del instrumento, taparse y conservarse a -20 °C durante un mes como máximo. Evitar cualquier derrame de lamuestra extraída.

**Nota:** al finalizar la sesión, los cartuchos **«PCR Cassette»** que contienen los productos de amplificación y los consumibles deben extraerse del instrumento y eliminarse sin contaminar el medio ambiente. Evitar derramar los productos de amplificación.

**Nota:** la **mezcla completa de reacción** puede conservarse en el bloque refrigerado durante un máximo de 2 sesiones de trabajo de 3 horas cada una y durante el tiempo necesario para iniciar una tercera sesión de trabajo (7 horas en total). Mezclar suavemente y, después, centrifugar el contenido durante 5 segundosantes de iniciar la siguiente sesión.

#### **C. Sesión de calibración**

 Para configurar la sesión de calibración con los calibradores «Q-PCR Standard», seguir las instrucciones de la interfaz que se indican a continuación:

- 1. Descongelar las probetas de **«HIV1 Q-PCR Standard»** (Cal1: HIV1 Q-PCR Standard 102, Cal2: HIV1 Q-PCR Standard 10<sup>3</sup>, Cal3: HIV1 Q-PCR Standard 10<sup>4</sup>, Cal4: HIV1 Q-PCR Standard 10<sup>5</sup>) a temperatura ambiente (aproximadamente +25 °C) durante 30 minutos. Cada probeta es suficiente para preparar 2 reacciones. Mezclar suavemente y, después, centrifugar el contenido durante 5 segundos.
- 2. Seleccionar «Perform Run» en la pantalla «Home».
- 3. Aunque no vaya a realizarse ninguna extracción, asegurarse de que «Extraction Input Volume» esté configurado en 1000 µL (incluso si van a utilizarse 600 µL de muestra), y «Extracted Eluate Volume», en 50 µL.
- 4. En la columna «Assay», seleccionar el protocolo de ensayo «HIV1 ELITe\_STD» y rellenar el número de lote y la fecha de caducidad del componente **«HIV1 Q-PCR Standard»**. Hacer clic en «Next» para continuar con la configuración.
- 5. Cargar la **mezcla completa de reacción** en el bloque de inventario («Inventory Block») seleccionado siguiendo las instrucciones de la interfaz y, después, rellenar el número de lote y la fecha de caducidad de la mezcla **«HIV1 PCR Mix»**. Hacer clic en «Next» para continuar con la configuración.
- 6. Cargar y revisar las gradillas de puntas en el área de inventario («Inventory Area») seleccionada siguiendo las instrucciones de la interfaz que se indican a continuación. Hacer clic en «Next» para continuar con la configuración.
- 7. Cargar los cartuchos **«PCR Cassette»** y las probetas de calibrador **«HIV1 Q-PCR Standard»**siguiendo las instrucciones de la interfaz. Hacer clic en «Next» para continuar.
- 8. Cerrar la puerta del instrumento.
- 9. Pulsar «Start» para iniciar la sesión.

 Una vez finalizado el proceso, el sistema **ELITe InGenius** permite mostrar, aprobar y guardar los resultados, así como imprimir y guardar el informe.

**Nota:** al finalizar la sesión, los calibradores **«HIV1 Q-PCR Standard»** que quedan deben extraerse del instrumento, taparse y conservarse a -20 °C.

**Nota:** los calibradores **«HIV1 Q-PCR Standard»** pueden utilizarse en 2 sesiones de trabajo independientes de 2 horas cada una.

**Nota:** al finalizar la sesión, los cartuchos **«PCR Cassette»** que contienen los productos de reacción y los consumibles deben extraerse del instrumento y eliminarse sin contaminar el medio ambiente. Evitar derramar los productos de amplificación.

**Nota:** la **mezcla completa de reacción** puede conservarse en el bloque refrigerado durante un máximo de 2 sesiones de trabajo de 3 horas cada una y durante el tiempo necesario para iniciar una tercera sesión de trabajo (7 horas en total). Mezclar suavemente y, después, centrifugar el contenido durante 5 segundosantes de iniciar la siguiente sesión.

#### **D. Sesión de amplificación para el Positive Control y el Negative Control**

Para configurar la sesión de amplificación con el Positive Control y el Negative Control, seguir las instrucciones de la interfaz que se indican a continuación:

- 1. Descongelar la probeta de **«HIV1 Positive Control»** necesaria para la sesión a temperatura ambiente (aproximadamente +25 °C) durante 30 minutos. Cada probeta es suficiente para preparar 4 reacciones. Mezclar suavemente y, después, centrifugar el contenido durante 5 segundos.
- 2. Como **Negative Control**, transferir al menos 50 μL de agua para biología molecular a una probeta de elución, incluida en el producto **«ELITe InGenius SP 200 Consumable Set»**.
- 3. Seleccionar «Perform Run» en la pantalla «Home».
- 4. Aunque no vaya a realizarse ninguna extracción, asegurarse de que «Extraction Input Volume» esté configurado en 1000 µL (incluso si van a utilizarse 600 µL de muestra), y «Extracted Eluate Volume», en 50 µL.
- 5. En la pista deseada, seleccionar en la columna «Assay» el protocolo de ensayo que va a utilizarse.
- 6. Para el Positive Control, en la columna «Assay», seleccionar el protocolo de ensayo «HIV1 ELITe\_PC» y rellenar el número de lote y la fecha de caducidad del **«HIV1 Positive Control»**.
- 7. Para el Negative Control, en la columna «Assay», seleccionar el protocolo de ensayo «HIV1 ELITe\_NC» y rellenar el número de lote y la fecha de caducidad del agua para biología molecular. Hacer clic en «Next» para continuar con la configuración.
- 8. Cargar la **mezcla completa de reacción** en el bloque de inventario («Inventory Block») seleccionado siguiendo las instrucciones de la interfaz y, después, rellenar el número de lote y la fecha de caducidad de la mezcla **«HIV1 PCR Mix»**. Hacer clic en «Next» para continuar con la configuración.
- 9. Cargar y revisar las gradillas de puntas en el área de inventario («Inventory Area») seleccionada siguiendo las instrucciones de la interfaz que se indican a continuación. Hacer clic en «Next» para continuar con la configuración.
- 10. Cargar los cartuchos **«PCR Cassette»**, la probeta de **«HIV1 Positive Control»** y la probeta de **«Negative Control»** siguiendo las instrucciones de la interfaz. Hacer clic en «Next» para continuar.
- 11. Cerrar la puerta del instrumento.

12. Pulsar «Start» para iniciar la sesión.

 Una vez finalizado el proceso, el sistema **ELITe InGenius** permite mostrar, aprobar y guardar los resultados, así como imprimir y guardar el informe.

**Nota:** al finalizar la sesión, el **«HIV1 Positive Control»** que queda debe extraerse del instrumento, taparse y conservarse a -20 °C. El **Negative Control** que queda debe eliminarse.

**Nota:** el **«HIV1 Positive Control»** puede utilizarse en 4 sesiones de trabajo independientes de 3 horas cada una.

**Nota:** al finalizar la sesión, los cartuchos **«PCR Cassette»** que contienen los productos de reacción y demás consumibles deben extraerse del instrumento y eliminarse sin contaminar el medio ambiente. Evitar derramar los productos de amplificación.

**Nota:** la **mezcla completa de reacción** puede conservarse en el bloque refrigerado durante un máximo de 2 sesiones de trabajo de 3 horas cada una y durante el tiempo necesario para iniciar una tercera sesión de trabajo (7 horas en total). Mezclar suavemente y, después, centrifugar el contenido durante 5 segundosantes de iniciar la siguiente sesión.

#### **Revisión y aprobación de los resultados**

 Al finalizar la sesión, aparece automáticamente la pantalla «Results Display», En esta pantalla se muestran los resultados de la muestra, del calibrador o del control, así como la información sobre la sesión. En esta pantalla, es posible aprobar el resultado, así como imprimir o guardar los informes («Sample Report» o «Track Report»). Para obtener más información, consultar las instrucciones de uso del instrumento.

**Nota:** el sistema **ELITe InGenius** puede conectarse al sistema de información de laboratorios (LIS, «Laboratory Information System»), que permite enviar los resultados de la sesión de trabajo al centro de datos del laboratorio. Para obtener más información, consultar las instrucciones de uso del instrumento.

SCH mRTK600ING\_es 23/09/2022 Revisión 04 **Página 11/41** 

 El sistema **ELITe InGenius** genera los resultados con el producto **«HIV1 ELITe MGB Kit»** mediante el siguiente procedimiento:

A. Validación de la curva de calibración

- B. Validación de los resultados del Positive Control y del Negative Control
- C. Validación de los resultados de las muestras
- D. Elaboración de los informes de resultados de las muestras.

#### **A. Validación de la curva de calibración**

El software del instrumento analiza automáticamente e interpreta las señales de fluorescencia emitidas por la sonda del VIH1 (canal «HIV1») en las reacciones de amplificación del calibrador utilizando los parámetros incluidos en el protocolo de ensayo **«HIV1 ELITe\_STD»**.

 La curva de calibración, específica para el lote de reactivos de amplificación, se registra en la base de datos («Calibration»). El personal cualificado como administrador («Administrator») o analista («Analyst») puede consultarla y aprobarla siguiendo las instrucciones de la interfaz.

La curva de calibración, específica para el lote de reactivos de amplificación, caduca **a los 60 días**.

**Nota:** si la curva de calibración no cumple los criterios de aceptación, el instrumento muestra el mensaje «Failed» en la pantalla «Calibration» y no es posible aprobarla. En este caso, es necesario repetir las reacciones de amplificación del calibrador.

**Nota:** si la curva de calibración se procesa junto con las muestras y el resultado no es válido, se invalida la sesión entera. En este caso, también es necesario repetir la amplificación de todas las muestras.

#### **B. Validación de los resultados del Positive Control y del Negative Control de la amplificación**

 El software del instrumento analiza automáticamente e interpreta las señales de fluorescencia emitidas por la sonda del VIH1 (canal «HIV1») en la reacción de amplificación del Positive Control y del Negative Control utilizando los parámetros incluidos en los protocolos de ensayo **«HIV1 ELITe\_PC»** y **«HIV1 ELITe\_NC»**.

 Los resultados de la amplificación del Positive Control y del Negative Control son específicos para el lote de reactivos de amplificación utilizado y se guardan en la base de datos («Controls»). El personal cualificado como administrador («Administrator») o analista («Analyst») puede consultar dichos resultados y aprobarlos siguiendo las instrucciones de la interfaz.

Los resultados de la amplificación del Positive Control y del Negative Control, específicos para el lote de reactivos de amplificación, caducan **a los 15 días**.

 El software del instrumento utiliza los resultados de las series de amplificación del Positive Control y del Negative Control para calcular los gráficos de control («Control Charts»). Se necesitan cuatro resultados de los controles Positive Control y del Negative Control de cuatro sesiones diferentes para configurar el gráfico de control («Control Chart»). Después de esto, los resultados de los controles Positive Control y Negative Control se utilizan para controlar el rendimiento del paso de amplificación. Para obtener másinformación, consultar las instrucciones de uso.

**Nota:** si el resultado de los controles Positive Control y Negative Control de la amplificación no cumple los criterios de aceptación, el instrumento muestra el mensaje «Failed» en la pantalla «Controls» y no es posible aprobarlo. En este caso, es necesario repetir la reacción de amplificación del Positive Control o del Negative Control.

**Nota:** si el Positive Control o el Negative Control se procesan junto con las muestras que van a analizarse y el resultado no es válido, las muestras pueden aprobarse, pero los resultados no se validan. En este caso, también es necesario repetir la amplificación de todas las muestras.

#### **C. Validación de los resultados de la muestra**

 El software del instrumento analiza automáticamente e interpreta las señales de fluorescencia emitidas por las sondas del VIH1 (canal «HIV1») y por la sonda del Internal Control (canal «IC») en las reacciones de amplificación utilizando los parámetros incluidos en el protocolo de ensayo «HIV1 ELITe PL  $600.50$ ».

Los resultados se muestran en los informes generados por el instrumento («Result Display»). La sesión de la muestra puede aprobarse cuando se cumplen las tres condiciones que se indican en la tabla siguiente.

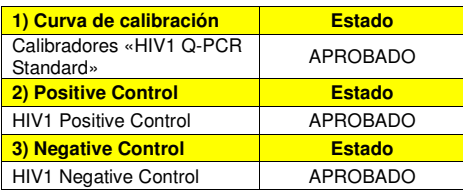

 Para cada muestra, el sistema interpreta automáticamente el resultado del ensayo según el algoritmo del **ELITe InGenius software** y los parámetros del protocolo de ensayo.

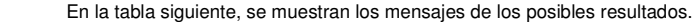

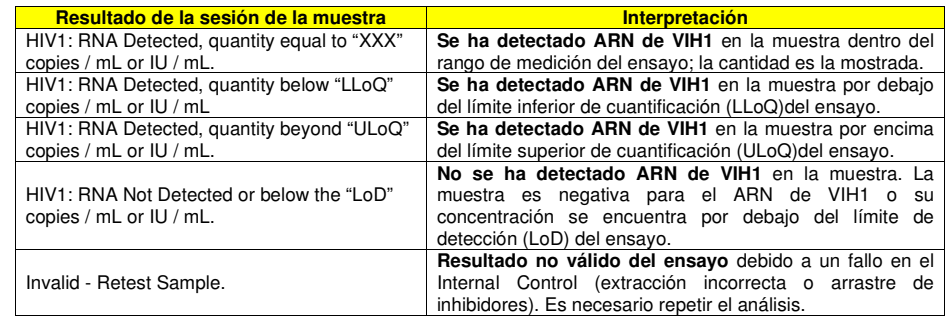

 Las muestras que el **ELITe InGenius software** notifica como «Invalid - Retest Sample» no son aptas para la interpretación de los resultados. En este caso, el ARN del Internal Control no ha podido detectarse correctamente debido a problemas en el paso de retrotranscriptasa, amplificación o extracción (degradación o reducción del título de ARN durante la extracción o arrastre de inhibidores en el eluido), lo que puede dar lugar a resultados incorrectos.

 Si el volumen del eluido es suficiente, la muestra extraída puede volver a analizarse, tal cual o diluida, en una sesión de amplificación en el modo de procesamiento «PCR Only». Si se produce un segundo resultado no válido, la muestra debe volver a analizarse a partir del paso de la extracción de una nueva alícuota en el modo de procesamiento «Extract + PCR».

Las muestras que se indican como «HIV1 RNA Not Detected or below LoD» son aptas para el análisis, pero no ha sido posible detectar el ARN de VIH1. En este caso, no puede descartarse que el ARN de VIH1 esté presente en una concentración inferior al límite de detección del ensayo (ver «Eficacia diagnóstica»).

 Las muestras positivas para ARN de VIH1 a una concentración inferior al LoD, cuando se detectan en el ensayo, se notifican como «HIV1: RNA Detected, quantity below LLoQ» (consultar la sección «Características de rendimiento»).

**Nota:** los resultados obtenidos con este ensayo deben interpretarse teniendo en cuenta todos los datos clínicos y los resultados de otras pruebas analíticas del paciente.

 Los resultados de la sesión de la muestra se guardan en la base de datos y, si son válidos, pueden ser aprobados («Result Display») por personal que tenga la cualificación de administrador («Administrator») o analista («Analyst») y siga las instrucciones de la interfaz. La ventana «Result Display» permite imprimir y guardar los resultados de la sesión de la muestra como «Sample Report» y como «Track Report».

#### **D. Generación del informe de los resultados de la muestra**

 Los resultados de la muestra se guardan en la base de datos y pueden verse o exportarse como «Sample Report» y «Track Report».

 El «Sample Report» muestra los detalles de una sesión de trabajo ordenados por la muestra seleccionada (SID).

 El «Track Report» muestra los detalles de una sesión de trabajo ordenados por la pista seleccionada.

El personal autorizado puede imprimir y firmar los informes «Sample Report» y «Track Report».

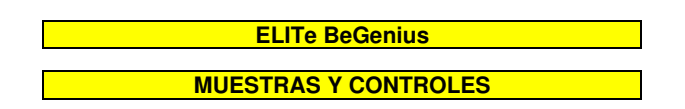

#### **Muestras**

Este producto debe utilizarse con las siguientes muestras clínicas:

#### **Plasma recogido en EDTA o ACD**

 Las muestras de plasma para la extracción de ácido nucleico deben recogerse en EDTA o ACD e identificarse conforme a las directrices para laboratorios, así como transportarse y conservarse a temperatura ambiente (aproximadamente entre +18 °C y +25 °C) durante un máximo de tres días, o bien a una temperatura comprendida entre +2 °C y +8 °C durante un máximo de cinco días. De lo contrario, deben congelarse y conservarse a aproximadamente -20 °C durante un máximo de 30 días, o a aproximadamente -70 °C durante 6 meses.

 Con el fin de evitar ciclos repetidos de congelación y descongelación, se recomienda dividir las muestras en alícuotas antes de congelarlas. Si se utilizan muestras congeladas, descongelarlas inmediatamente antes de la extracción para evitar una posible degradación de los ácidos nucleicos.

**Nota:** la extracción de ARN de muestras de plasma recogido en EDTA o en ACD se realiza con el sistema **ELITe BeGenius** y la versión 2.1.0 del **ELITe BeGenius software** (o versiones posteriores equivalentes) utilizando el protocolo de ensayo **«HIV1 ELITe\_Be\_PL\_600\_50»**. Este protocolo procesa 600 μL de muestra, añade 10 μL por extracción de **«HIV1 CPE»** (Internal Control) y eluye los ácidos nucleicos en 50 µL.

Los ácidos nucleicos purificados pueden conservarse a aproximadamente -20 °C durante un mes.

#### **Otras muestras**

 En la actualidad, no se dispone de datos del rendimiento de este producto con otras muestras clínicas, como sangre, suero o LCR.

#### **Sustancias interferentes**

 Los datos disponibles relativos a la inhibición causada por medicamentos y otras sustancias se incluyen en la sección «Sustancias potencialmente interferentes» del capítulo «Eficacia diagnóstica».

 Con el fin de evitar la inhibición de la reacción de amplificación y la obtención de resultados no válidos con frecuencia, no utilizar plasma recogido en heparina.

#### **Controles de amplificación**

 Antes de analizar cualquier muestra, es indispensable preparar y aprobar la curva de calibración y los controles de amplificación para cada lote de reactivos de amplificación:

- Como conjunto de calibradores, utilizar los cuatro niveles de concentración del producto **«HIV1 ELITe Standard»** incluido en este kit, junto con el protocolo de ensayo **«HIV1 ELITe\_Be\_STD»**.
- Como Positive Control de la amplificación, utilizar el producto **«HIV1 ELITe Positive Control»**incluido en este kit, junto con el protocolo de ensayo **«HIV1 ELITe\_Be\_PC»**.
- Como Negative Control de la amplificación, utilizar agua para biología molecular (no incluida este kit), junto con el protocolo de ensayo **«HIV1 ELITe\_Be\_NC»**.

**Nota:** el sistema **ELITe BeGenius** requiere resultados aprobados y válidos de la curva de calibración y de los controles de amplificación para cada lote de reactivos de amplificación guardado en su base de datos. Las curvas de calibración, aprobadas y guardadas en la base de datos, caducan **a los 60 días**. Al llegar la fecha de caducidad, es necesario volver a procesar los calibradores «Q-PCR Standard» con el lote de reactivos de amplificación.

 Los resultados de los controles de amplificación, aprobados y guardados en la base de datos, caducan **a los 15 días**. Al llegar la fecha de caducidad, es necesario volver a procesar el Positive Control y el Negative Control con el lote de reactivos de amplificación.

Además, los calibradores y los controles de amplificación deben volver a procesarse en los siguientes casos:

- Se utiliza un nuevo lote de reactivos.
- Los resultados del análisis de control de calidad (consultar el apartado siguiente) están fuera de las especificaciones.
- Se realiza una operación importante de mantenimiento en el instrumento **ELITe BeGenius**.

#### **Controles de calidad**

 Se recomienda validar periódicamente todo el procedimiento de extracción y amplificación. Se pueden utilizar muestras ya analizadas o material de referencia certificado. Se deben realizar controles externos de acuerdo con los organismos de acreditación locales, estatales o federales, según proceda.

#### **PROCEDIMIENTO**

 El procedimiento para utilizar el producto **«HIV1 ELITe MGB Kit»** con el sistema **ELITe BeGenius**comprende tres pasos:

- Verificación de la disponibilidad del sistema
- Configuración de la sesión
- Revisión y exportación de los resultados

#### **Verificación de la disponibilidad del sistema**

 Antes de iniciar la sesión, es necesario realizar las siguientes tareas siguiendo las indicaciones de la documentación del instrumento:

- Encender el **ELITe BeGenius** y seleccionar el modo de inicio de sesión **«CLOSED»**,
- Comprobar que los calibradores (**«HIV1 Q-PCR Standard»**) se hayan procesado y aprobado con el lote de reactivos de amplificación que va a utilizarse, así como que no hayan caducado («Status»). Si no se dispone de calibradores aprobados o válidos, procesarlos tal como se describe en los apartados siguientes.
- Comprobar que los controles de amplificación (**«HIV1 Positive Control»**, **«HIV1 Negative Control»**) se hayan procesado y aprobado con el lote de reactivos de amplificación, así como que no hayan caducado («Status»). Si no se dispone de controles de amplificación aprobados o válidos, procesarlos tal como se describe en los apartados siguientes.
- Seleccionar el tipo de sesión siguiendo las instrucciones de la interfaz para configurar la sesión y utilizando los protocolos de ensayo proporcionados por ELITechGroup S. p. A. Estos protocolos para diagnóstico *in vitro* se han validado específicamente con los kits ELITe MGB, el instrumento ELITe BeGenius y la matriz mencionada.
- Los protocolos de ensayo disponibles para el análisis de muestras con el producto **HIV1 ELITe MGB Kit** se describen en la tabla siguiente:

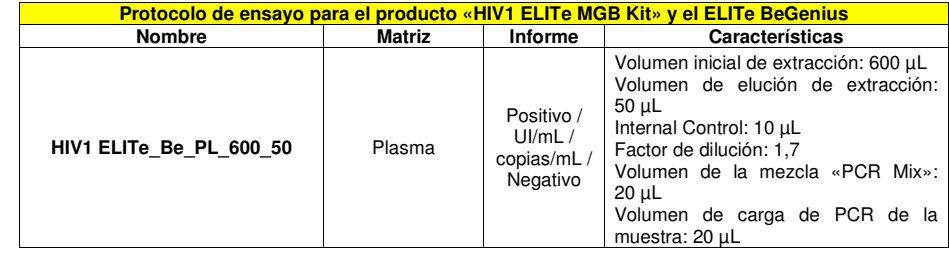

- Si el protocolo de ensayo deseado no está cargado en el sistema, contactar con el servicio de atención al cliente de ELITechGroup más cercano.

- **Configuración de la sesión**
- El producto **«HIV1 ELITe MGB Kit»** puede utilizarse con el sistema **ELITe BeGenius** para realizar las siguientes tareas:
	- A. Sesión integrada (modo de procesamiento «Extract + PCR»).
	- B. Sesión de amplificación (modo de procesamiento «PCR Only»).
	- C. Sesión de calibración (modo de procesamiento «PCR Only»).

 D. Sesión de amplificación para el Positive Control y el Negative Control (modo de procesamiento «PCR Only»).

 Todos los parámetros necesarios para la sesión están incluidos en el protocolo de ensayo disponible en el instrumento y se abren automáticamente al seleccionar el protocolo de ensayo.

**Nota:** el sistema **ELITe BeGenius** puede conectarse al servidor de información de ubicaciones (LIS, «Location Information Server»), que permite cargar la información de la sesión de trabajo. Para obtener más información, consultar las instrucciones de uso del instrumento.

Antes de iniciar la sesión, es necesario realizar las siguientes tareas:

1. Descongelar durante 30 minutos a temperatura ambiente (aproximadamente +25 °C) las probetas de la mezcla **«HIV1 PCR Mix»** (tapón blanco) necesarias para la sesión, teniendo en cuenta que el contenido de cada una de ellas es suficiente para **24 análisis**. Mezclar en un agitador vórtex durante 10 segundos tres veces, centrifugar las probetas durante 5 segundos para llevar el contenido al fondo y conservar en hielo.

**Nota:** descongelar la mezcla **«HIV1 PCR Mix»** en un lugar protegido de la luz, pues este reactivo es fotosensible.

2. Tomar las probetas de mezcla **«RT EnzymeMix»** (tapón con inserto negro) necesarias para la sesión, teniendo en cuenta que el contenido de cada una de ellas es suficiente para configurar **48 análisis**. Agitar suavemente las probetas, centrifugarlas durante 5 segundos para llevar el contenido al fondo y conservar en hielo.

**Nota:** la mezcla **«RT EnzymeMix»** no debe exponerse a temperaturas superiores a -20 °C durante más de 10 minutos.

- 3. Preparar una probeta de 2 mL con tapón roscado (número de referencia de Sarstedt 72.694.005, no incluida en el kit) para la **mezcla completa de reacción** y etiquetarla de forma identificable con un rotulador permanente.
- 4. Calcular los volúmenes de los dos subcomponentes que se necesitan para preparar la **mezcla completa de reacción** basándose en el número de muestras que van a analizarse, tal como se describe en la siguiente tabla.

**Nota:** para calcular los volúmenes de los dos subcomponentes que van a utilizarse para preparar la **mezcla completa de reacción**, es necesario definir el número de muestras (N) que van a analizarse en la sesión y seguir las indicaciones de la tabla siguiente.

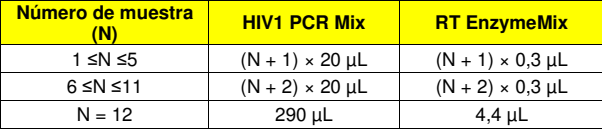

- 5. Preparar la **mezcla completa de reacción** añadiendo a la probeta dedicada de 2 mL los volúmenes calculados de los dos componentes.
- 6. Mezclar **en un agitador vórtex a baja velocidad** tres veces durante 10 segundos y, después, centrifugar la probeta durante 5 segundos para llevar el contenido al fondo y conservar en hielo.

**Nota:** la **mezcla completa de reacción** debe utilizarse en el transcurso de **7** horas si se conserva en el bloque refrigerado. La mezcla completa de reacción **no puede** conservarse para su reutilización.

**Nota:** la **mezcla completa de reacción** es fotosensible, por lo que no debe exponerse a la luz directa.

 Los pasos principales para la configuración de los tres tipos de sesión se describen en los siguientes apartados.

#### **A. Sesión integrada**

 Para configurar una sesión integrada con la extracción y amplificación de la muestra, seguir las instrucciones de la interfaz que se indican a continuación:

- 1. Descongelar a temperatura ambiente (de +18 °C a +25 °C) las probetas que contienen las muestras que van a analizarse y manipularlas de acuerdo con las directrices para laboratorios y conforme a las indicaciones de la sección «Muestras y controles» Tener en cuenta que se necesitan 600 μL de muestra para el análisis.
- 2. Descongelar las probetas de **«HIV1 CPE»** necesarias para la sesión a temperatura ambiente (aproximadamente +25 °C) durante 30 minutos. Cada probeta es suficiente para 12 extracciones. Mezclar suavemente y, después, centrifugar el contenido durante 5 segundos.
- 3. Seleccionar «Perform Run» en la pantalla «Home».
- 4. Extraer las gradillas de la unidad de refrigeración y colocarlas en la mesa de preparación.
- 5. Seleccionar el modo de procesamiento («Run Mode») «Extract + PCR».
- 6. Cargar las muestras en las gradillas 5 y 4 (comenzando siempre por la gradilla 5).
- 7. Insertar la gradilla en la unidad de refrigeración. Hacer clic en «Next» para continuar con la configuración.

**Nota:** si se cargan probetas secundarias, marcar la probeta de 2 mL. Si las probetas secundarias no tienen códigos de barras, introducir manualmente el ID de las muestras.

- 8. Asegurarse de que «Extraction Input Volume» esté configurado a 600 µL y «Extracted Elute Volume», a 50 uL.
- 9. En la columna «Assay», seleccionar el protocolo de ensayo que se desea utilizar (p. ej., «HIV1 ELITe\_Be\_PL\_600\_50»). Hacer clic en «Next» para continuar con la configuración.
- 10. Si se utiliza la gradilla 4, repetir los pasos del 7 al 9 para ella.
- 11. Cargar las probetas de elución en las gradillas 3 y 2 (comenzando siempre por la gradilla 3).

**Nota:** las probetas de elución pueden etiquetarse para mejorar la rastreabilidad.

- 12. Insertar la gradilla en la unidad de refrigeración. Hacer clic en «Next» para continuar con la configuración.
- 13. Si se utiliza la gradilla 2, repetir los pasos del 11 al 12 para ella.
- 14. Cargar el **CPE** y la **mezcla completa de reacción** en la gradilla 1.
- 15. Insertar la gradilla 1 en la unidad de refrigeración. Hacer clic en «Next» para continuar con la configuración.
- 16. Cargar y revisar las gradillas de puntas en el área del inventario («Inventory Area») siguiendo las instrucciones de la interfaz. Hacer clic en «Next» para continuar con la configuración.
- 17. Cargar la cesta con el cartucho «PCR Cassette» en el área de inventario («Inventory Area») siguiendo las instrucciones de la interfaz. Hacer clic en «Next» para continuar con la configuración.
- 18. Cargar la cesta con los cartuchos de extracción «ELITe InGenius SP 1000» y los consumibles de extracción necesarios siguiendo las instrucciones de la interfaz. Hacer clic en «Next» para continuar con la configuración.
- 19. Cerrar la puerta del instrumento.
- 20. Pulsar «Start» para iniciar la sesión.

 Una vez finalizado el proceso, el instrumento **ELITe BeGenius** permite mostrar, aprobar y guardar los resultados, así como imprimir y guardar el informe.

**Nota:** al finalizar la sesión, la muestra extraída puede extraerse del instrumento, taparse, identificarse yconservarse a -20 °C. Evitar derramar la muestra extraída.

**Nota:** al finalizar la sesión, el cartucho «PCR Cassette» que contiene los productos de reacción y los consumibles debe extraerse del instrumento y eliminarse sin contaminar el medio ambiente. Evitar derramar los productos de reacción.

**Nota:** la **mezcla completa de reacción** puede conservarse en la unidad de refrigeración («Cooler Unit») durante un máximo de 2 sesiones de trabajo de 3 horas cada una y durante el tiempo necesario para iniciar una tercera sesión de trabajo (7 horas en total). Mezclar suavemente y, después, centrifugar el contenido durante 5 segundos antes de iniciar la siguiente sesión.

#### **B. Sesión de amplificación**

 Para configurar la sesión de amplificación a partir del ARN extraído, llevar a cabo el procedimiento que se indica a continuación siguiendo las instrucciones de la interfaz:

- 1. Descongelar a temperatura ambiente (aproximadamente +25 °C) las probetas que van a analizarse y que contienen las muestras de ácido nucleico extraídas. Mezclar suavemente y, después, centrifugar el contenido durante 5 segundos.
- 2. Seleccionar «Perform Run» en la pantalla «Home».
- 3. Extraer las gradillas 1, 2, y 3 de la unidad de refrigeración y colocarlas en la mesa de preparación.
- 4. Seleccionar el modo de procesamiento («Run Mode») «PCR Only».
- 5. Cargar las muestras en las gradillas 3 y 2 (comenzando siempre por la gradilla 3).

- 6. Insertar la gradilla en la unidad de refrigeración. Hacer clic en «Next» para continuar con la configuración.
- 7. Aunque no vaya a realizarse ninguna extracción, asegurarse de que «Extraction Input Volume» esté configurado a 600 µL y «Extracted Elute Volume», a 50 µL.
- 8. En la columna «Assay», seleccionar el protocolo de ensayo que se desea utilizar (p. ej., «HIV1 ELITe\_Be\_PL\_600\_50»). Hacer clic en «Next» para continuar con la configuración.
- 9. Si se utiliza la gradilla 2, repetir los pasos del 5 al 8 para ella.

10. Cargar la **mezcla completa de reacción** en la gradilla 1.

- 11. Insertar la gradilla 1 en la unidad de refrigeración. Hacer clic en «Next» para continuar con la configuración.
- 12. Cargar y revisar las gradillas de puntas en el área del inventario («Inventory Area») siguiendo las instrucciones de la interfaz. Hacer clic en «Next» para continuar con la configuración.
- 13. Cargar la cesta con el cartucho «PCR Cassette» en el área de inventario («Inventory Area») siguiendo las instrucciones de la interfaz. Hacer clic en «Next» para continuar con la configuración.
- 14. Cerrar la puerta del instrumento.
- 15. Pulsar «Start» para iniciar la sesión.

 Una vez finalizado el proceso, el instrumento **ELITe BeGenius** permite mostrar, aprobar y guardar los resultados, así como imprimir y guardar el informe.

**Nota:** al finalizar la sesión, la muestra extraída puede extraerse del instrumento, taparse, identificarse yconservarse a -20 °C. Evitar derramar la muestra extraída.

**Nota:** al finalizar la sesión, el cartucho «PCR Cassette» que contiene los productos de reacción debe extraerse del instrumento y eliminarse sin contaminar el medio ambiente. Evitar derramar los productos de reacción.

**Nota:** la **mezcla completa de reacción** puede conservarse en la unidad de refrigeración («Cooler Unit») durante un máximo de 2 sesiones de trabajo de 3 horas cada una y durante el tiempo necesario para iniciar una tercera sesión de trabajo (7 horas en total). Mezclar suavemente y, después, centrifugar el contenido durante 5 segundos antes de iniciar la siguiente sesión.

#### **C. Sesión de calibración**

 Para configurar la sesión de calibración con los calibradores «Q-PCR Standard», llevar a cabo el procedimiento que se indica a continuación siguiendo las instrucciones de la interfaz.

- 1. Descongelar las probetas de **«HIV1 Q-PCR Standard»** (Cal1: HIV1 Q-PCR Standard 10<sup>2</sup>, Cal2: HIV1 Q-PCR Standard 10<sup>3</sup>, Cal3: HIV1 Q-PCR Standard 10<sup>4</sup>, Cal4: HIV1 Q-PCR Standard 10<sup>5</sup>) a temperatura ambiente (aproximadamente +25 °C) durante 30 minutos.. Cada probeta es suficiente para preparar 2 reacciones. Mezclar suavemente y, después, centrifugar el contenido durante 5 segundos.
- 2. Seleccionar «Perform Run» en la pantalla «Home».
- 3. Extraer las gradillas 1, 2, y 3 de la unidad de refrigeración y colocarlas en la mesa de preparación.
- 4. Seleccionar el modo de procesamiento («Run Mode») «PCR Only».
- 5. Cargar las probetas del calibrador en la gradilla 3.
- 6. En la columna «Assay», seleccionar el protocolo de ensayo que va a utilizarse (p. ej., «HIV1 ELITe\_Be\_STD»). Hacer clic en «Next» para continuar con la configuración.
- 7. Cargar la **mezcla completa de reacción** en la gradilla 2.
- 8. Insertar la gradilla 2 en la unidad de refrigeración. Hacer clic en «Next» para continuar con la configuración.
- 9. Cargar y revisar las gradillas de puntas en el área del inventario («Inventory Area») siguiendo lasinstrucciones de la interfaz. Hacer clic en «Next» para continuar con la configuración.
- 10. Cargar la cesta con el cartucho «PCR Cassette» en el área de inventario («Inventory Area») siguiendo las instrucciones de la interfaz. Hacer clic en «Next» para continuar con la configuración.
- 11. Cerrar la puerta del instrumento.
- 12. Pulsar «Start» para iniciar la sesión.

**Nota:** al finalizar la sesión, los calibradores pueden extraerse del instrumento, taparse y conservarse a -20 °C. Evitar derramar los calibradores «Q-PCR Standard».

**Nota:** los calibradores **«HIV1 Q-PCR Standard»** pueden utilizarse en 2 sesiones de trabajo independientes de 2 horas cada una.

**Nota:** al finalizar la sesión, el cartucho «PCR Cassette» que contiene los productos de reacción debe extraerse del instrumento y eliminarse sin contaminar el medio ambiente. Evitar derramar los productos de reacción.

**Nota:** la **mezcla completa de reacción** puede conservarse en el bloque refrigerado durante un máximo de 2 sesiones de trabajo de 3 horas cada una y durante el tiempo necesario para iniciar una tercera sesión de trabajo (7 horas en total). Mezclar suavemente y, después, centrifugar el contenido durante 5 segundosantes de iniciar la siguiente sesión.

#### **D. Sesión del Positive Control y del Negative Control**

 Para configurar la sesión de amplificación con el Positive Control y el Negative Control, llevar a cabo el procedimiento que se indica a continuación siguiendo las instrucciones de la interfaz:

- 1. Descongelar las probetas de **«HIV1 Positive Control»** necesarias para la sesión a temperatura ambiente (aproximadamente +25°C) durante 30 minutos. Cada probeta es suficiente para preparar 4 reacciones. Mezclar suavemente y, después, centrifugar el contenido durante 5 segundos.
- 2. Verter al menos 50 µL de agua para biología molecular (como Negative Control) necesaria para las sesiones en una probeta de elución, incluida en el conjunto de consumibles «ELITe InGenius SP Consumable Set».
- 3. Seleccionar «Perform Run» en la pantalla «Home».
- 4. Extraer las gradillas 1, 2, y 3 de la unidad de refrigeración y colocarlas en la mesa de preparación.
- 5. Seleccionar el modo de procesamiento («Run Mode») «PCR Only».
- 6. Cargar las probetas de Positive Control y Negative Control en la gradilla 3.
- 7. En la columna «Assay», seleccionar el protocolo de ensayo que se va a utilizar («HIV1 ELITe\_Be\_PC» y «HIV1 ELITe\_Be\_NC»). Hacer clic en «Next» para continuar con la configuración.
- 8. Cargar la **mezcla completa de reacción** en la gradilla 2.
- 9. Insertar la gradilla 2 en la unidad de refrigeración. Hacer clic en «Next» para continuar con la configuración.
- 10. Cargar y revisar las gradillas de puntas en el área del inventario («Inventory Area») siguiendo las instrucciones de la interfaz. Hacer clic en «Next» para continuar con la configuración.
- 11. Cargar la cesta con el cartucho «PCR Cassette» en el área de inventario («Inventory Area») siguiendo las instrucciones de la interfaz. Hacer clic en «Next» para continuar con la configuración.
- 12. Cerrar la puerta del instrumento.
- 13. Pulsar «Start» para iniciar la sesión.

 Una vez finalizado el proceso, el instrumento **ELITe BeGenius** permite mostrar, aprobar y guardar los resultados, así como imprimir y guardar el informe.

**Nota:** al finalizar la sesión, el Positive Control puede extraerse del instrumento, taparse y conservarse a -20 °C. Evitar derramar el Positive Control. El Negative Control que queda debe eliminarse.

**Nota:** el **«HIV1 Positive Control»** puede utilizarse en 4 sesiones de trabajo independientes de 3 horas cada una.

**Nota:** al finalizar la sesión, los cartuchos «PCR Cassette» que contienen los productos de reacción deben extraerse del instrumento y eliminarse sin contaminar el medio ambiente. Evitar derramar los productos de reacción.

**Nota:** la **mezcla completa de reacción** puede conservarse en el bloque refrigerado durante un máximo de 2 sesiones de trabajo de 3 horas cada una y durante el tiempo necesario para iniciar una tercera sesión de trabajo (7 horas en total). Mezclar suavemente y, después, centrifugar el contenido durante 5 segundosantes de iniciar la siguiente sesión.

#### **Revisión y aprobación de los resultados**

 Al finalizar la sesión, aparece automáticamente la pantalla «Results Display», en la que se muestran los resultados de la muestra, del calibrador o del control y la información sobre la sesión. En esta pantalla, es posible aprobar el resultado, así como imprimir o guardar los informes («Sample Report» o «Track Report»). Para obtener más información, consultar las instrucciones de uso del instrumento.

 El sistema **ELITe BeGenius** genera los resultados con el producto **«HIV1 ELITe MGB Kit»**mediante el siguiente procedimiento:

A. Validación de la curva de calibración

B. Validación de los resultados del Positive Control y del Negative Control de amplificación

- C. Validación de los resultados de las muestras
- D. Elaboración de los informes de resultados de las muestras.

**Nota:** para obtener más información, consultar los mismos capítulos del manual del **ELITe InGenius**.

#### **CARACTERÍSTICAS DE RENDIMIENTO DEL ELITe InGenius y del ELITe BeGenius**

#### **Límite de detección (LoD)**

El límite de detección (LoD) del producto **«HIV1 ELITe MGB Kit»** se definió utilizando muestras de plasma y el sistema **ELITe InGenius**.

El LoD se definió analizando un panel de muestras de plasma recogido en ACD negativas para VIH1 y enriquecidas con material de referencia certificado de VIH1 (4.ª norma internacional de la OMS, NIBSC) a un título conocido. Se prepararon seis niveles de diluciones comenzando por 100 UI/mL y llegando hasta 6 UI/mL. Cada nivel de dilución se procesó en 24 duplicados utilizando el sistema **ELITe InGenius** en el modo de procesamiento «Extract + PCR». El límite de detección (LoD) se calculó mediante el análisis de regresión Probit de los datos como la concentración correspondiente al 95 % de probabilidad de un resultado positivo.

Los resultados se muestran en la tabla siguiente.

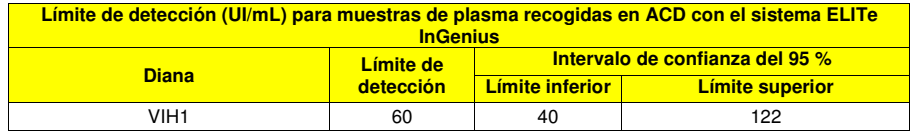

El límite de detección como copias/mL para las muestras de plasma recogidas en ACD se calculó aplicando el factor de conversión específico (2,3 UI/copia). La sensibilidad analítica expresada en copias/mL se indica a continuación.

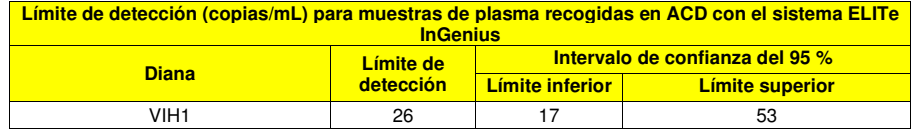

El valor del LoD calculado se verificó analizando 30 duplicados de muestras de plasma recogido en ACD y 30 duplicados de muestras de plasma recogido en EDTA enriquecidas con material de referencia certificado de VIH1 (4.ª norma internacional de la OMS, NIBSC) a la concentración declarada. El LoD se confirma si al menos 27 de 30 duplicados ofrecen un resultado positivo según la directiva EP17-A del CLSI. Los resultados se muestran en la tabla siguiente.

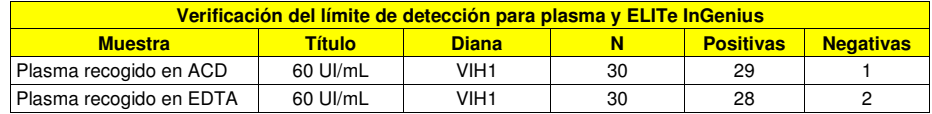

El valor del LoD para la diana de VIH1 se confirmó en 60 UI/mL en el caso de muestras de plasma recogido en ACD y muestras de plasma recogido en EDTA.

El valor del LoD calculado se verificó analizando con el **ELITe BeGenius** 30 duplicados de muestras de plasma recogido en ACD y 30 duplicados de muestras de plasma recogido en EDTA enriquecidas con material de referencia certificado de VIH1 (4.ª norma internacional de la OMS, NIBSC) a la concentración

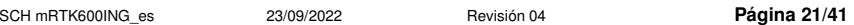

declarada. El LoD se confirma si al menos 27 de 30 duplicados ofrecen un resultado positivo según la directiva EP17-A del CLSI.

Los resultados se muestran en la tabla siguiente.

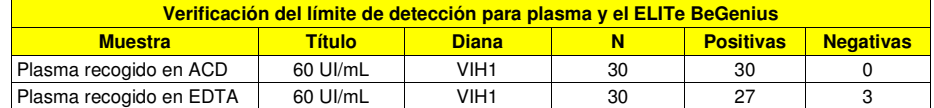

El valor del LoD para la diana de VIH1 se confirmó con el **ELITe BeGenius** en 60 UI/mL de muestras de plasma recogido en ACD y muestras de plasma recogido en EDTA.

#### **Equivalencia de matriz: Plasma en EDTA frente a plasma en ACD**

La equivalencia de rendimientos del **«HIV1 ELITe MGB Kit»** se verificó analizando muestras de plasma recogido en ACD y muestras de plasma recogido en EDTA en el sistema **ELITe InGenius**.

Se realizó un análisis con 30 muestras de plasma recogidas en EDTA y 30 muestras de plasma recogidas en ACD de los mismos 30 donantes distintos (muestras emparejadas), que habían dado un resultado negativo para el VIH1 en un inmunoensayo para diagnóstico in vitro con marcado CE. Las muestras se analizaron en el sistema **ELITe InGenius** en el modo de procesamiento «Extract + PCR». Se evaluó el porcentaje de concordancia negativa. El coeficiente de variabilidad porcentual (%CV) de los valores de Ct del Internal Control se calculó con el fin de evaluar la equivalencia de las dos matrices.

Los resultados se muestran en la tabla siguiente.

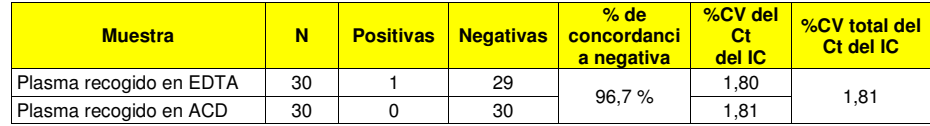

La muestra de plasma que dio un resultado positivo presentó un título muy bajo (inferior a 60 UI/mL), lo que es compatible con la falta de detección por parte del inmunoensayo para diagnóstico in vitro con marcado CE que se utilizó para certificar la negatividad de la muestra.

 Se realizó un análisis con 30 muestras emparejadas de plasma recogidas en EDTA y de plasma recogidas en ACD, que dieron un resultado negativo para el VIH1 en un inmunoensayo para diagnóstico invitro con marcado CE, y se enriquecieron con material de referencia certificado (4.ª norma internacional de la OMS para el VIH1, NIBSC) a una concentración de 3 veces el LoD (aproximadamente 180 UI/mL). Las muestras se analizaron en el sistema **ELITe InGenius** en el modo de procesamiento «Extract + PCR». Se evaluó el porcentaje de concordancia positiva. El coeficiente de variabilidad porcentual (%CV) de los valores de Ct de la diana de VIH1 se calculó con el fin de evaluar la equivalencia de las dos matrices.

Los resultados se muestran en la tabla siguiente.

| <b>Muestra</b>                    |    | <b>Positiva</b> |  | $%$ de<br>Negativas concordanc<br>ja positiva | %CV del<br><b>Ct</b><br>del VIH1 | <b>%CV</b> total<br>del Ct del<br>VIH <sub>1</sub> | <b>Sesgo</b><br>(Log UI/mL) |
|-----------------------------------|----|-----------------|--|-----------------------------------------------|----------------------------------|----------------------------------------------------|-----------------------------|
| Plasma recogido en<br><b>EDTA</b> | 30 | 30              |  | 100 $%$                                       | 1,81                             | 1.53                                               | 0.0744                      |
| Plasma recogido en ACD            | 30 | 30              |  |                                               | 1.18                             |                                                    |                             |

En estos análisis, las 30 muestras emparejadas de plasma recogido en EDTA y de plasma recogido en ACD presentaron rendimientos equivalentes cuando se analizaron con el producto **«HIV1 ELITe MGB Kit»** en el sistema **ELITe InGenius**.

Se realizaron más análisis de equivalencia de matrices durante el estudio del rango de medición lineal.

#### **Rango de medición lineal**

El rango de medición lineal del producto **«HIV1 ELITe MGB Kit»** se determinó analizando muestras de plasma en los sistemas **ELITe InGenius** y **ELITe BeGenius**.

El rango de medición lineal se determinó utilizando un panel de diluciones de material de referencia de VIH1, grupo M, subtipo B (ZeptoMetrix) en muestras de plasma recogido en EDTA negativas para VIH1 y utilizando los sistemas **ELITe InGenius** y **ELITe BeGenius**. El panel constaba de diez puntos de dilución de aproximadamente 3,2×10<sup>8</sup> UI/mL a 50 UI/mL. Cada muestra del panel se analizó en 3 duplicados utilizando los sistemas **ELITe InGenius** y **ELITe BeGenius** en el modo de procesamiento «Extract + PCR».

El análisis de los datos obtenidos, realizado mediante regresión polinómica y regresión lineal, demostró que el ensayo presentaba una respuesta lineal para todas las diluciones con un coeficiente decorrelación cuadrática (R2) de 0,996 para el **ELITe InGenius**.

Los resultados se muestran en la siguiente figura.

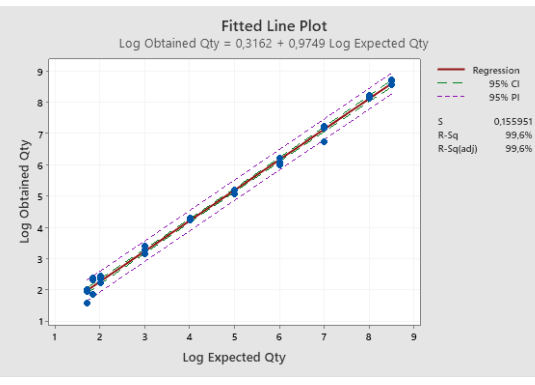

El límite inferior de cuantificación (LLoQ) se estableció a la concentración del LoD que daba resultados cuantitativos precisos (desviación estándar de 0,3049 log UI/mL) y exactos (sesgo de 0,0759 log UI/mL) en el margen de ±0,5 log UI/mL: 60 UI/mL.

 El límite superior de cuantificación (ULoQ) se estableció a la concentración más alta que daba resultados cuantitativos precisos (desviación estándar de 0,0816 log UI/mL) y exactos (sesgo de 0,1459 log UI/mL) en el margen de ±0,5 log UI/mL: 319.290.322 UI/mL.

 El rango de medición lineal como copias/mL para plasma recogido en EDTA se calculó aplicando el factor de conversión específico (2,3 UI/copia).

Los resultados finales se resumen en la tabla siguiente.

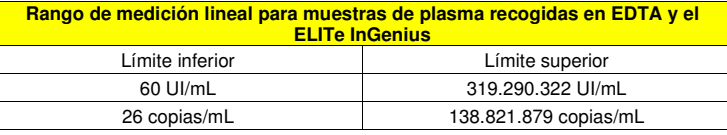

El rango de medición lineal del producto **«HIV1 ELITe MGB Kit»** se verificó con muestras de plasma en el **ELITe BeGenius** utilizando un panel de dilución de material de referencia de VIH1, grupo M, subtipo B (ZeptoMetrix) en muestras de plasma recogido en EDTA negativas para VIH1. El panel constaba de diez puntos de dilución de aproximadamente 3,2×108 UI/mL a 50 UI/mL. Cada muestra del panel se analizó en 3 duplicados utilizando el sistema **ELITe BeGenius** en el modo de procesamiento «Extract + PCR».

 El análisis de los datos obtenidos, realizado mediante regresión polinómica y regresión lineal, demostró que el ensayo presentaba una respuesta lineal para todas las diluciones con un coeficiente decorrelación cuadrática (R2) de 0,998 para el **ELITe BeGenius**.

Los resultados se muestran en la siguiente figura.

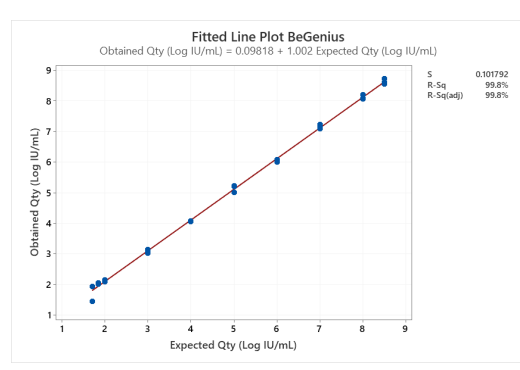

El límite inferior de cuantificación (LLoQ) se estableció a la concentración del LoD que daba resultados cuantitativos precisos (desviación estándar de 0,3353 log UI/mL) y exactos (sesgo de 0,3004 log UI/mL) en el margen de ±0,5 log UI/mL: 60 UI/mL.

 El límite superior de cuantificación (ULoQ) se estableció a la concentración más alta que daba resultados cuantitativos precisos (desviación estándar de 0,0891 log UI/mL) y exactos (sesgo de 0,1258 log UI/mL) en el margen de ±0,5 log UI/mL: 319.290.322 UI/mL.

 El rango de medición lineal como copias/mL para plasma recogido en EDTA se calculó aplicando el factor de conversión específico (2,3 UI/copia).

Los resultados finales se resumen en la tabla siguiente.

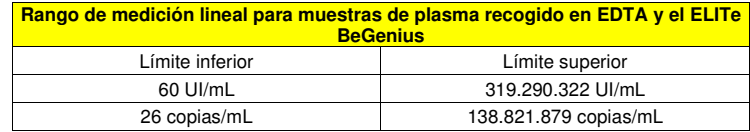

La linealidad de la cuantificación se verificó analizando plasma negativo recogido en EDTA enriquecido con material de referencia de VIH1 (panel de subtipos de VIH-1, Instituto de Virología, Hospital de la Universidad de Erlangen) para los principales genotipos de VIH1 (grupo M subtipos A, C, D, CRF01- AE, F, G, GH, H y CRF02-AG, grupo O y grupo N). Cada genotipo del VIH1 se analizó en un panel de 6 niveles de dilución. Cada nivel de dilución se analizó en 2 duplicados utilizando el sistema **ELITe InGenius** en el modo de procesamiento «Extract + PCR».

Los resultados se muestran en la siguiente figura.

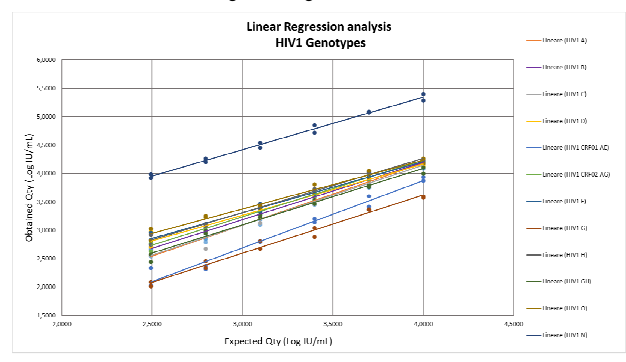

La linealidad de la cuantificación se confirmó para los principales genotipos del VIH1 (grupo M subtipos A, C, D, CRF01-AE, F, G, GH, H y CRF02-AG, grupo O y grupo N): el valor R2 osciló entre 0,972 y 0,999 y los resultados cuantitativos se encontraron dentro del margen de ±0,5 log UI/mL, con la excepción del grupo N del VIH1, que se sobrevaloró en aproximadamente 1,5 log UI/mL en comparación con el valor teórico. No obstante, esta muestra también se sobrevaloró con el producto «cobas® HIV-1 for use on the 6800 Systems» (Roche Diagnostics).

La linealidad de la cuantificación se verificó analizando muestras negativas de plasma recogido en EDTA y muestras negativas de plasma recogido en ACD enriquecidas con material de referencia de VIH1, grupo M, subtipo B (ZeptoMetrix) Cada matriz se analizó en un panel de 6 niveles de dilución. Cada nivel de dilución se analizó en 2 duplicados utilizando el sistema **ELITe InGenius** en el modo de procesamiento «Extract + PCR». Los resultados correspondientes del análisis con muestras de plasma recogidas en EDTAse notificaron como referencia.

Los resultados se muestran en la siguiente figura.

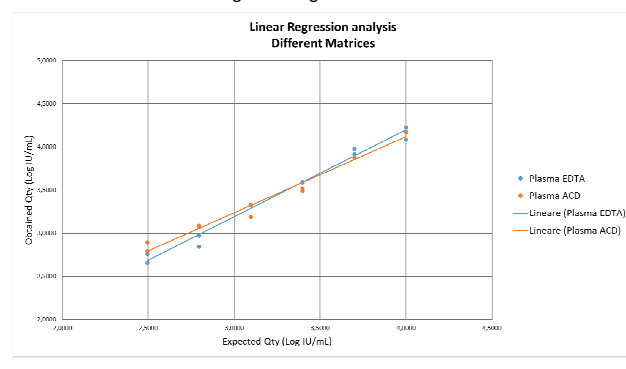

La linealidad del ensayo se confirmó para muestras de plasma recogidas en EDTA y para muestras de plasma recogidas en ACD que dieron resultados cuantitativos dentro del rango de ±0,5 log UI/mL y un R2 de 0,984 y 0,980, respectivamente.

#### **Inclusividad: Eficacia de detección y cuantificación en distintos genotipos**

La eficacia de detección de diferentes genotipos del VIH1 se evaluó mediante una comparación informática de las secuencias disponibles en las bases de datos de nucleótidos.

El análisis de las regiones elegidas para la hibridación de los cebadores y de la sonda en la alineación de las secuencias del gen de polimerasa (región de la integrasa) disponibles en la base de datos mostró una conservación suficiente de la secuencia en los genotipos del VIH1 del grupo M (subtipos A, B, C, D, F, G, H, J, K y L), grupo O, grupo N, grupo P y subtipos CRF CRF01-AE, CRF02-AG y CRF03-AB. Así pues, cabe esperar una detección y una cuantificación eficaces para los diferentes genotipos del VIH1.

La inclusividad del ensayo, como eficacia de detección y cuantificación en distintos genotipos, se verificó analizando dos paneles de material de referencia:

 - «1.ª preparación de referencia internacional de la OMS para CRF de VIH1», (NIBSC, código: 13/214) incluidos el grupo O, CRF 11 GJ, CRF02-AG, CRF01-AE, CRF01 A, G, J, U, CRF BG 24, subtipo J, subtipo C, subtipo G y CRF ADG,

 - «Panel de subtipos de VIH1», (Instituto de Virología, Hospital de la Universidad de Erlangen) un panel de 20 miembros de diversas recogidas de VIH1 de grupo M subtipos AB, C, D, CRF01-AE, F, G, H y GH, CRF02-AG, grupo O y grupo N.

Cada muestra del panel se diluyó a la concentración de 3 veces el LoD (aproximadamente 180 UI/mL) en muestras negativas de plasma recogido en ACD y analizadas con el sistema **ELITe InGenius**en el modo de procesamiento «Extract + PCR».

Los resultados se muestran en la tabla siguiente.

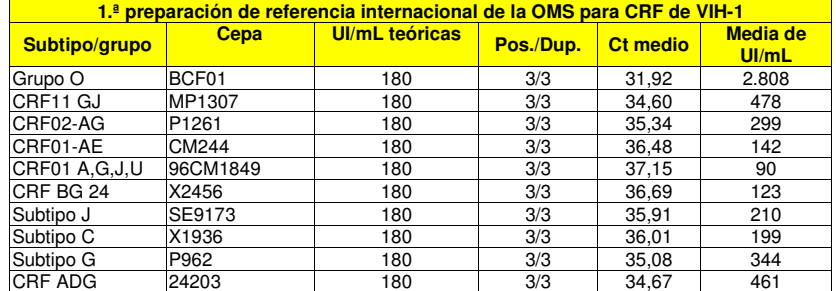

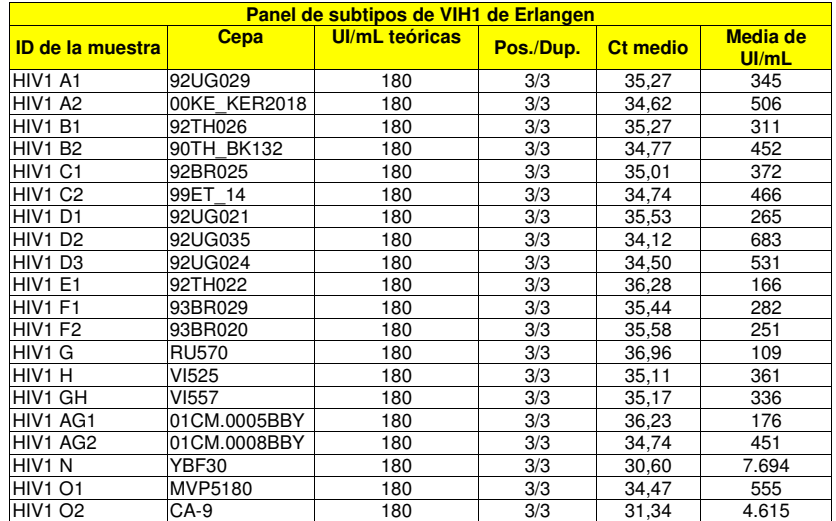

Todas las muestras se detectaron correctamente y se cuantificaron en el margen del título teórico de ±0,5 log UI/mL (57–569 UI/mL) utilizando el producto **«HIV1 ELITe MGB Kit»** con el instrumento **ELITe InGenius**, excepto en el caso de cuatro muestras que se sobrevaloraron. En particular, los VIH1 de grupo N y de grupo O se sobrevaloraron más de 1 log UI/mL en comparación con el valor teórico. No obstante, estas muestras también se sobrevaloraron con el producto «cobas HIV-1 for use on the 6800 Systems» (Roche Diagnostics).

#### **Marcadores potencialmente interferentes: reactividad cruzada**

La reactividad cruzada potencial con otros microorganismos no intencionados del ensayo se evaluó mediante una comparación informática de las secuencias disponibles en las bases de datos de nucleótidos.

Las regiones elegidas para la hibridación de los cebadores y de la sonda se revisaron en la alineación de las secuencias de otros microorganismos disponibles en las bases de datos. El análisis de las regiones de hibridación demostró ausencia de homologías considerables con los microorganismos no previstos, excepto en el caso del VIH2, el microorganismo más relacionado con el VIH1, con el que estetiene una homología de casi el 80 %.

La ausencia de reactividad cruzada con otros microorganismos que puede encontrarse en muestras clínicas de plasma también se verificó analizando un panel de materiales de referencia certificados.

 Se analizaron muestras de ADN o ARN genómicos de diferentes marcadores potencialmente interferentes (ATCC, NIBSC, ZeptoMetrix) a una alta concentración (al menos 105 copias/reacción) en tres duplicados utilizando el sistema **ELITe InGenius** en el modo de procesamiento «PCR Only». Los ADN o ARN genómicos de cada microorganismo se añadieron con 80.000 copias de Internal Control por reacción con el fin de imitar la muestra clínica extraída.

Los resultados se muestran en la tabla siguiente.

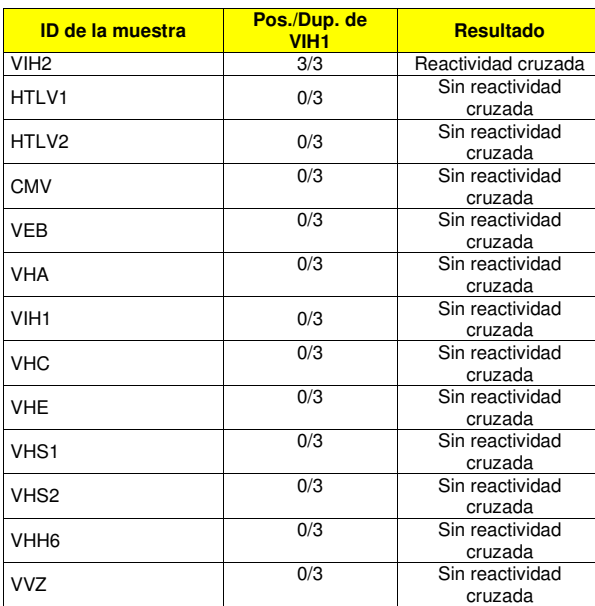

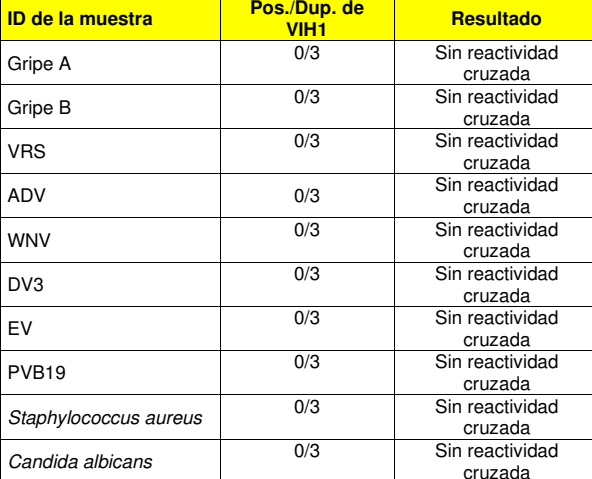

Ninguno de los marcadores potencialmente interferentes que se analizaron presentaron reactividad cruzada para la diana de VIH1 utilizando el producto **«HIV1 ELITe MGB Kit»**, a excepción del VIH2, que puede ofrecer resultados positivos con una cuantificación 2000 veces menor que el título teórico de VIH2.

#### **Marcadores potencialmente interferentes: Interferencia**

La ausencia de interferencia con otros microorganismos que puede encontrarse en muestras clínicas de plasma también se verificó analizando un panel de materiales de referencia certificados.

Las muestras de ADN o ARN genómicos de diferentes marcadores potencialmente interferentes (ATCC, NIBSC, ZeptoMetrix) a alta concentración (al menos 105 copias/reacción) se enriquecieron con ARN genómico del VIH1 (PEI) a baja concentración (aproximadamente 20 copias/reacción). Las muestras se analizaron en tres duplicados utilizando el sistema **ELITe InGenius** en el modo de procesamiento «PCR Only». Cada muestra se añadió con 80.000 copias de Internal Control por reacción con el fin de imitar la

### muestra clínica extraída.

Los resultados se muestran en la tabla siguiente.

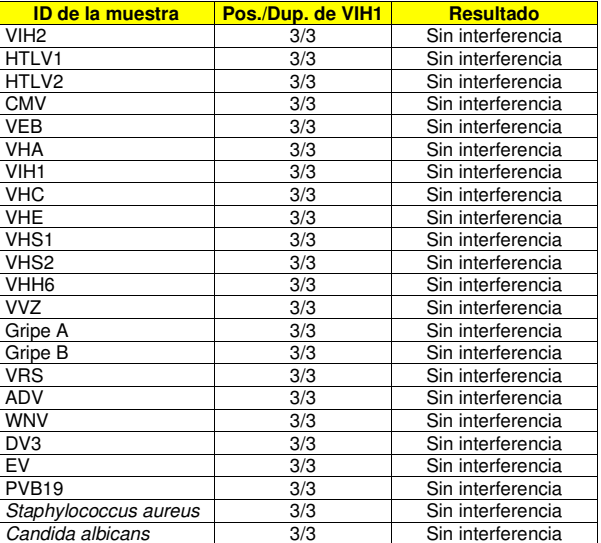

La presencia de los microorganismos potencialmente interferentes analizados no mostró inhibición de la amplificación de la diana de VIH1 cuando se utilizó el producto **«HIV1 ELITe MGB Kit»**.

**Nota:** incluso en el caso de que el VIH2 no inhiba la detección de VIH1, puede dar lugar a una sobrecuantificación de VIH1 en muestras de personas doblemente infectadas debido a la reactividad cruzada del VIH2.

#### **Sustancias potencialmente interferentes**

 El efecto de las sustancias potencialmente interferentes se evaluó analizando el panel «AcroMetrix® Inhibition Panel» (Thermo Fisher Scientific Inc.), que contenía sustancias endógenas, resultantes de hemólisis, ictericia y lipemia, así como sustancias exógenas, EDTA y heparina.

 Las muestras del panel de inhibición se enriquecieron con material de referencia certificado de VIH1 (PEI) a una concentración de 3 veces el LoD (aproximadamente 180 UI/mL).

Además, se analizaron otras 14 sustancias potencialmente interferentes a una concentración pertinente: ganciclovir, azitromicina, abacavir, emtricitabina, lamivudina, tenofovir, doravirina, efavirenz, rilpivirina, atazanavir, darunavir, bictegravir, elvitegravir y maraviroc.

 Las sustancias se añadieron de forma individual a muestras de plasma recogido en ACD negativas para el VIH1 y enriquecidas con material de referencia certificado de VIH1 (PEI) a una concentración de 3 veces el LoD (aproximadamente 180 UI/mL).

Las muestras se procesaron en tres duplicados en el sistema **ELITe InGenius** utilizando el modo de procesamiento «Extract + PCR». Los valores de Ct (muestras de referencia y de análisis) de la diana de VIH1 y del Internal Control se utilizaron para calcular el coeficiente de variabilidad porcentual (%CV) con el fin de evaluar la posible interferencia.

Los resultados se muestran en la tabla siguiente.

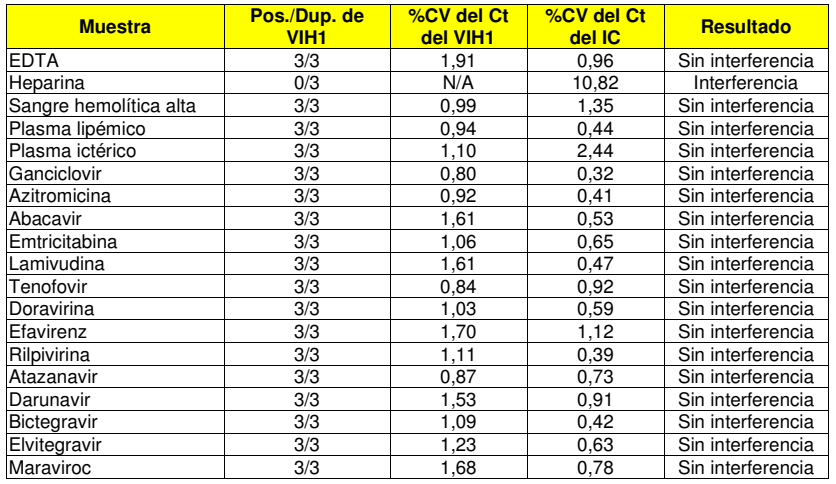

La mayoría de las sustancias analizadas no interfirieron con la amplificación del VIH1 ni con la del Internal Control. El coeficiente de variación porcentual (%CV) de los valores de Ct fue inferior al 2,5 %.

Se confirmó que la heparina era capaz de inhibir la amplificación del VIH1; sin embargo, gracias al corte del Ct del Internal Control (Ct del IC inferior a 33), las muestras obtuvieron los resultados «no válido» y «falso negativo».

#### **Ausencia de contaminación cruzada**

La ausencia de contaminación cruzada se evaluó analizando los resultados de cinco sesiones en las que muestras de plasma negativas para ARN de VIH1 se alternaron con muestras de plasma enriquecidas con material de referencia certificado del ViH1 (ZeptoMetrix) a una concentración de 1×106 UI/mL.

Se analizaron cinco series de muestras, alternando seis muestras positivas con seis muestras negativas, utilizando el sistema **ELITe InGenius** en el modo de procesamiento «Extract + PCR».

Los resultados se muestran en la tabla siguiente.

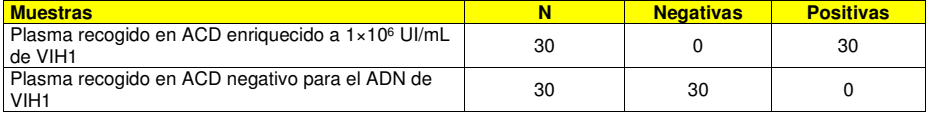

Ninguna de las muestras negativas para el VIH1 analizadas dio resultados falsos positivos. En este análisis, no se detectó contaminación cruzada dentro de las sesiones individuales ni entre sesiones.

#### **Tasa total de fallos del sistema**

La tasa total de fallos del sistema que producía resultados falsos negativos se verificó con el sistema **ELITe InGenius** analizando un panel de muestras enriquecidas con ARN de VIH1 a un título bajo.

100 muestras diferentes de plasma recogidas en EDTA y 30 muestras diferentes de plasma recogidas en ACD, que dieron un resultado negativo para ARN de VIH1, se enriquecieron con material de referencia certificado (PEI) a una concentración de 3 veces el LoD (aproximadamente 180 UI/mL). Las muestras se analizaron en el sistema **ELITe InGenius** en el modo de procesamiento «Extract + PCR».

Los resultados se resumen en la tabla siguiente.

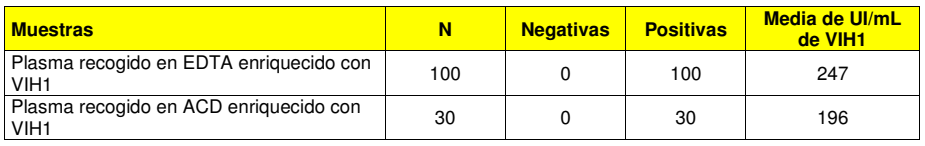

SCH mRTK600ING\_es 23/09/2022 Revisión 04 **Página 29/41** 

Ninguna de las muestras positivas para el VIH1 analizadas dio resultados falsos negativos. En este análisis, la tasa total de fallos del sistema fue del 0 %.

La tasa total de fallos del sistema que producía resultados falsos negativos se verificó analizando enel **ELITe BeGenius** un panel de muestras enriquecidas con ARN de VIH1 a un título bajo.

100 muestras diferentes de plasma recogido en EDTA, que habían dado un resultado negativo para ARN de VIH1, se enriquecieron con material de referencia certificado (PEI) a una concentración de 3 veces el LoD (aproximadamente 180 UI/mL). Las muestras se analizaron en el sistema **ELITe BeGenius** en el modo de procesamiento «Extract + PCR».

Los resultados se resumen en la tabla siguiente.

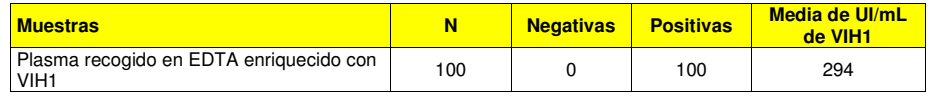

Ninguna de las muestras positivas para el VIH1 analizadas dio resultados falsos negativos. En este análisis, la tasa total de fallos del sistema fue del 0 %.

#### **Repetibilidad**

La repetibilidad de los resultados obtenidos con el producto **«HIV1 ELITe MGB Kit»** en combinación con los instrumentos **ELITe InGenius** y **ELITe BeGenius** se evaluó analizando un panel de muestras de plasma. El panel incluyó una muestra negativa y dos muestras enriquecidas con material de referencia certificado de VIH1 (PEI) a una concentración de 3 veces el LoD (aproximadamente 180 UI/mL) y de 10 veces el LoD (aproximadamente 600 UI/mL).

La repetibilidad se obtuvo analizando las muestras del panel en cuatro duplicados, en dos sesiones al día, con el mismo lote de producto, en dos días distintos. Se utilizaron tres lotes de producto con el mismo instrumento y con el mismo operador. Las muestras se procesaron en posiciones aleatorias con el sistema **ELITe InGenius** en el modo de procesamiento «Extract + PCR».

 Los valores de Ct de la diana y del Internal Control se utilizaron para calcular el %CV, con el fin deevaluar la repetibilidad como imprecisión.

En las tablas siguientes se muestra un resumen de los resultados.

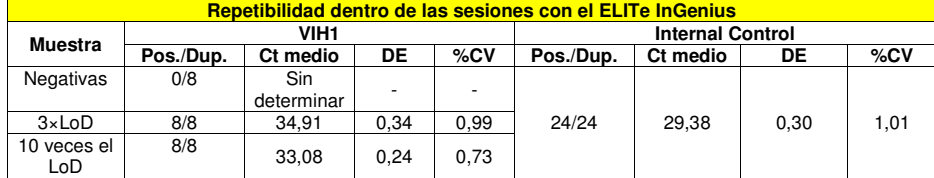

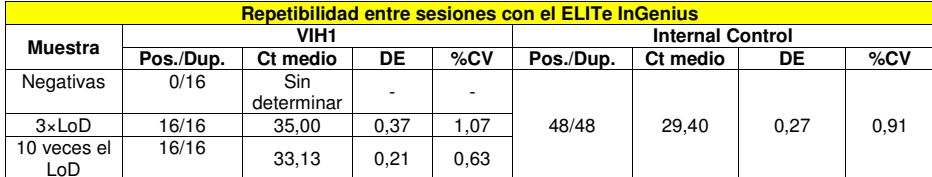

En la prueba de repetibilidad con el **«ELITe InGenius»**, el ensayo detectó la diana de VIH1 tal como se esperaba y presentó valores de Ct con un %CV inferior al 5 % tanto para el VIH1 como para el Internal Control.

La repetibilidad de los resultados obtenidos con el producto **«HIV1 ELITe MGB Kit»** junto con el sistema **ELITe BeGenius** se evaluó analizando un panel de muestras de plasma. El panel incluyó una muestra negativa y dos muestras enriquecidas con material de referencia certificado de VIH1 (4ª norma internacional de la OMS, NIBSC) a una concentración de 3 veces el LoD (aproximadamente 180 UI/mL) y de 10 veces el LoD (aproximadamente 600 UI/mL).

La repetibilidad se obtuvo analizando las muestras del panel en ocho duplicados, en una sesión al día, con el mismo lote de producto, en dos días distintos. Se utilizaron tres lotes de producto con el mismo instrumento y con el mismo operador. Las muestras se procesaron en posiciones aleatorias con el sistema **ELITe BeGenius** en el modo de procesamiento «Extract + PCR».

Los valores de Ct de la diana y del Internal Control se utilizaron para calcular el %CV, con el fin deevaluar la repetibilidad como imprecisión.

En las tablas siguientes se muestra un resumen de los resultados.

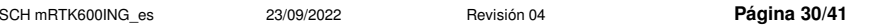

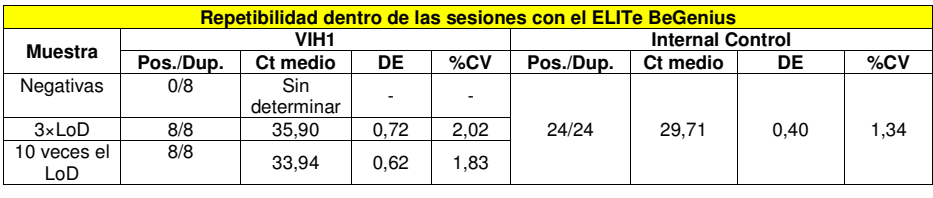

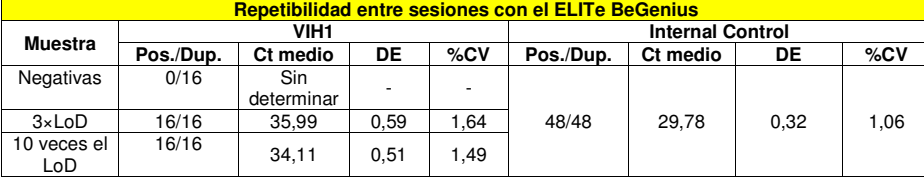

En la prueba de repetibilidad con el **«ELITe BeGenius»**, el ensayo detectó la diana de VIH1 tal como se esperaba y presentó valores de Ct con un %CV inferior al 5 % tanto para el VIH1 como para el Internal Control.

#### **Reproducibilidad**

La reproducibilidad de los resultados obtenidos con el producto **«HIV1 ELITe MGB Kit»** en combinación con los instrumentos **ELITe InGenius** y **ELITe BeGenius** se evaluó analizando un panel de muestras de plasma. El panel incluyó una muestra negativa y dos muestras enriquecidas con material de referencia certificado de VIH1 (PEI) a una concentración de 3 veces el LoD (aproximadamente 180 UI/mL) y de 10 veces el LoD (aproximadamente 600 UI/mL).

 La reproducibilidad se obtuvo analizando las muestras del panel en cuatro duplicados, en una sesión al día, en dos días por centro. Se analizaron tres lotes diferentes de producto en tres centros distintos, con tres instrumentos distintos y con tres operadores distintos. Las muestras se procesaron en posiciones aleatorias con el sistema **ELITe InGenius** en el modo de procesamiento «Extract + PCR».

 Los valores de Ct de la diana y del Internal Control se utilizaron para calcular el %CV, con el fin deevaluar la reproducibilidad como imprecisión.

En la tabla siguiente se muestra un resumen de los resultados.

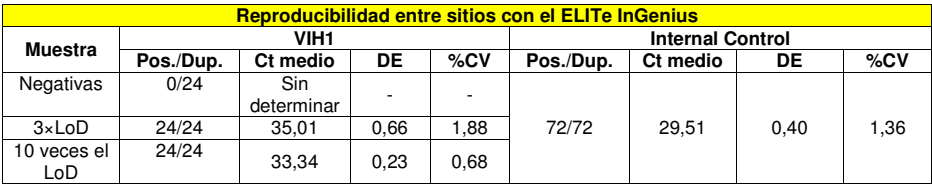

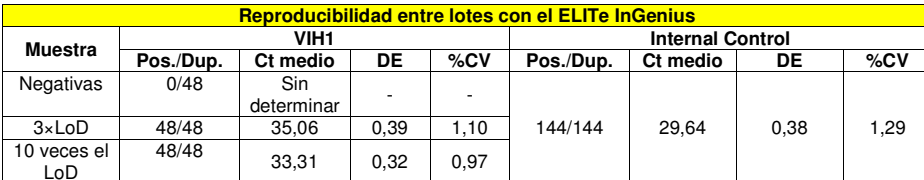

En la prueba de reproducibilidad con el **«ELITe InGenius»**, el ensayo detectó la diana de VIH1 tal como se esperaba y presentó valores de Ct con un %CV inferior al 5 % tanto para el VIH1 como para el Internal Control.

La reproducibilidad de los resultados obtenidos con el producto **«HIV1 ELITe MGB Kit»** junto con el sistema **ELITe BeGenius** se evaluó analizando un panel de muestras de plasma. El panel incluyó una muestra negativa y dos muestras enriquecidas con material de referencia certificado de VIH1 (4ª norma internacional de la OMS, NIBSC) a una concentración de 3 veces el LoD (aproximadamente 180 UI/mL) y

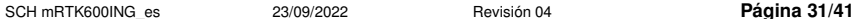

de 10 veces el LoD (aproximadamente 600 UI/mL).

La reproducibilidad se obtuvo analizando las muestras del panel en cuatro duplicados, en una sesión al día, en dos días por instrumento. Se analizaron tres lotes diferentes de producto, con tres instrumentos distintos y con tres operadores distintos. Las muestras se procesaron en posiciones aleatorias con el sistema **ELITe BeGenius** en el modo de procesamiento «Extract + PCR».

 Los valores de Ct de la diana y del Internal Control se utilizaron para calcular el %CV, con el fin deevaluar la reproducibilidad como imprecisión.

En la tabla siguiente se muestra un resumen de los resultados.

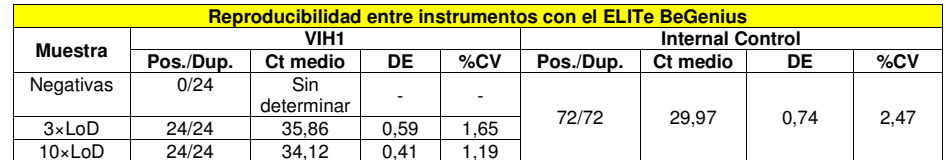

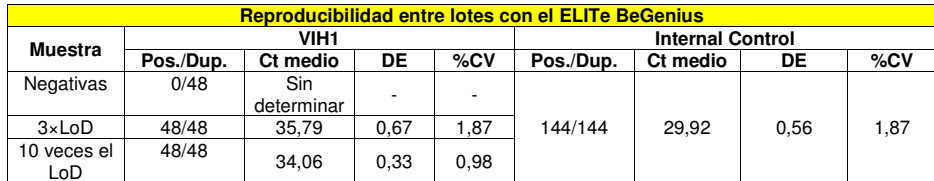

En la prueba de reproducibilidad con el **«ELITe BeGenius»**, el ensayo detectó la diana de VIH1 tal como se esperaba y presentó valores de Ct con un %CV inferior al 5 % tanto para el VIH1 como para el Internal Control.

#### **Factor de conversión a unidades internacionales**

El factor de conversión, como expresión de los resultados cuantitativos en unidades internacionales/mL comenzando a partir de copias/mL, se calculó utilizando un panel de cuatro diluciones (0,5 log entre diluciones) de material de referencia calibrado certificado de la «4ª norma internacional de la OMS para el VIH1» (NIBSC) en muestras de plasma recogido en EDTA que dieron un resultado negativo para el ARN de VIH1.

Cada punto del panel se analizó en 27 duplicados, con tres lotes de producto distintos en tres instrumentos distintos y en tres días distintos. Las muestras se procesaron en posiciones aleatorias con el sistema **ELITe InGenius** en el modo de procesamiento «Extract + PCR».

 El factor de conversión se calculó analizando la diferencia de concentración logarítmica entre el título de referencia en UI/mL y los resultados obtenidos en copias/mL y es de 2,3 UI/copia.

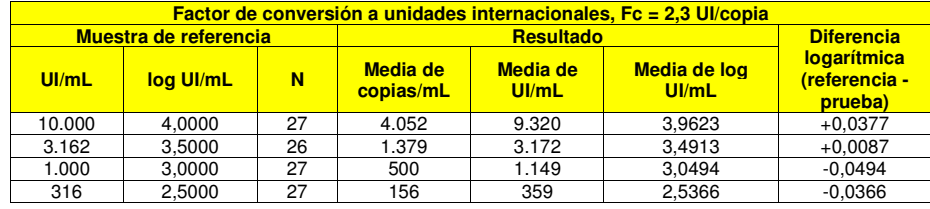

En la tabla siguiente se muestra un resumen de los resultados.

Como se demostró la equivalencia entre las muestras de plasma recogidas en EDTA y las muestras de plasma recogidas en ACD (consulte la equivalencia de matriz y el rango de medición lineal), el factor de conversión puede aplicarse a las dos matrices.

El factor de conversión, como expresión de los resultados cuantitativos en unidades internacionales/mL comenzando a partir de copias/mL, se verificó en los sistemas **ELITe BeGenius** y **ELITe InGenius**utilizando un panel de diluciones (0,5 log entre diluciones) de material de referencia calibrado certificado (4ª norma internacional de la OMS, NIBSC) en muestras de plasma recogido en EDTA que dieron un resultado negativo para ARN de VIH1. El panel constaba de cinco puntos de dilución que abarcaban de aproximadamente 4,0 log UI/mL a 1,9 log UI/mL. Cada punto del panel se analizó en 4 duplicados.

SCH mRTK600ING\_es 23/09/2022 Revisión 04 **Página 32/41** 

La precisión de cuantificación de la diana, expresada como desviación estándar de log UI/mL, fue inferior a 0,5 log.

La exactitud de cuantificación de la diana, expresada como diferencia entre las concentraciones teóricas y medidas en log UI/mL, fue inferior a 0,5 log.

Estos resultados confirmaron el factor de conversión calculado para muestras de plasma cuando se utilizó el **ELITe InGenius**.

Los resultados obtenidos con el **ELITe InGenius** y el **ELITe BeGenius** se analizaron mediante regresión ortogonal y lineal con el fin de calcular la relación entre los métodos.

Los resultados se resumen en la figura siguiente.

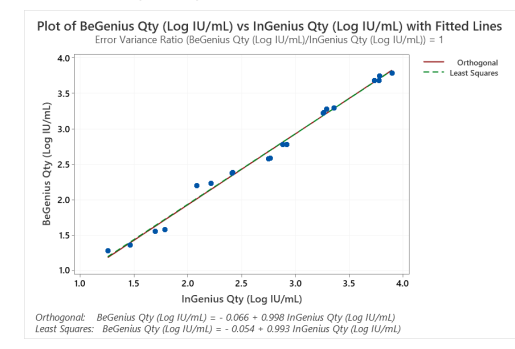

El análisis de regresión ortogonal generó una intersección de -0,066 (IC del 95 %: 0,194; 0,061) y unapendiente de 0,998 (IC del 95 %: 0,953; 1,042). El análisis de regresión lineal generó un R2 de 0,991.

#### **Reproducibilidad con material de referencia**

La reproducibilidad de los resultados del ensayo comparados con los resultados obtenidos utilizando otros métodos en laboratorios diferentes se verificó analizando el panel de eficacia «QCMD 2018 Human Immunodeficiency Virus RNA EQA Programme» (Qnostics).

Cada punto del panel se analizó en el sistema **ELITe InGenius** en el modo de procesamiento «Extract + PCR».

 Los valores de cantidades del consenso de sistemas comerciales de amplificación en tiempo real se compararon con los resultados del ensayo para evaluar la precisión como sesgo.

Los resultados se muestran en la tabla siguiente.

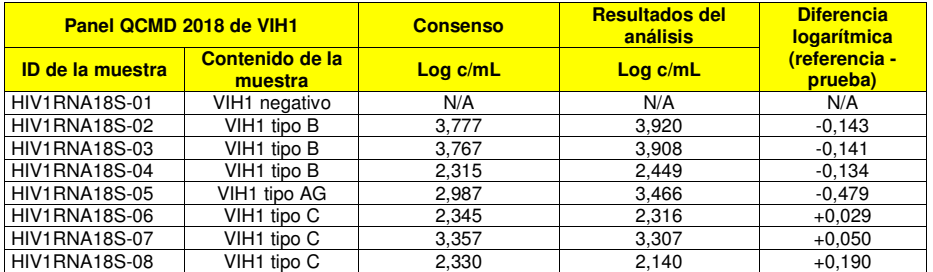

 En este análisis, el ensayo detectó correctamente todos los miembros del panel. Las siete muestras positivas se cuantificaron dentro del rango de consenso de tecnología de ±0,5 log UI/mL.

La reproducibilidad de los resultados del ensayo también se ha verificado analizando el panel «HIV-1 RNA EDTA AccuSetTM Performance Panel» (SeraCare).

Cada punto del panel se analizó en el sistema ELITe InGenius en el modo de procesamiento «Extract + PCR».

 El valor de cuantificación de referencia de las muestras obtenidas utilizando la prueba «COBAS AmpliPrep/COBAS TaqMan HIV-1 Test» (Roche Diagnostics) y el ensayo «Abbott m2000 RealTime HIV-1 Assay» (Abbott), suministrado por SeraCare, se compararon con los resultados del ensayo para evaluar la exactitud como sesgo.

Los resultados se muestran en las tablas siguientes.

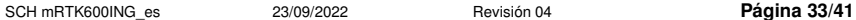

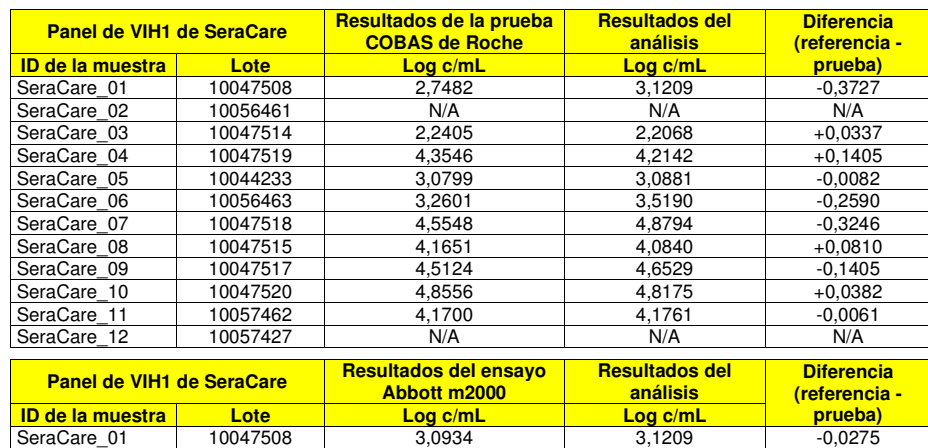

 $+0.1433$ SeraCare\_08 8 10047515 4,2273 4,0840 +0,1433 SeraCare\_09 10047517 4,7333 4,6529 +0,0804  $-0.0247$ SeraCare 10 10047520 4.7928 4.8175  $-0.0826$ SeraCare\_111 10057462 4,0934 4,1761 -0,0826 SeraCare 12 10057427 N/A N/A N/A N/A En este análisis, el ensayo detectó correctamente todos los miembros del panel. Las diez muestras

10044233 3,1232 3,0881 +0,0351 SeraCare<sup>1</sup> 06 10056463 3,5190 3,5190 3,5190 +0,0000

SeraCare\_03 10047514 2,1038 2,2068 -0,1030

SeraCare 04 10047519 4,3077 + 4,2142

SeraCare 07 10047518 4,5339 4,8794

A N/A N/A

 $+0.0935$ 

 $+0.0351$ 

 $-0.3456$ 

 positivas se cuantificaron dentro del rango de resultados de referencia (sistemas comerciales de amplificación en tiempo real) ±0,5 Log UI/mL.

#### **Sensibilidad diagnóstica: correlación de métodos**

SeraCare\_02 10056461 N/A<br>SeraCare\_03 10047514 2.1038

SeraCare\_02

SeraCare\_05

La sensibilidad diagnóstica del ensayo, como correlación de resultados obtenidos con diferentes métodos, se evaluó analizando en el **ELITe InGenius** muestras clínicas de pacientes con resultado positivo para ARN de VIH1 que estaban siguiendo un tratamiento antivírico y dentro del rango de medición del producto **«HIV1 ELITe MBG Kit»** y de dos métodos de referencia de diagnóstico molecular in vitro con marcado CE («cobas HIV-1 for use on the 4800 Systems» y «cobas HIV-1 for use on the 6800 Systems», Roche Diagnostics, Cobas HIV-1). Como el **ELITe BeGenius** presenta un rendimiento analítico equivalente al del ELITe InGenius, el rendimiento diagnóstico del ensayo observado en los dos instrumentos también se considera equivalente. Por lo tanto, la sensibilidad diagnóstica del ensayo obtenida con el **ELITe InGenius**también es aplicable al **ELITe BeGenius**.

El estudio de correlación se realizó en el centro 1 en 33 muestras clínicas de plasma recogido en EDTA positivas para ARN de VIH1, utilizando el «cobas HIV-1 for use on the 6800 System» como comparador.

Cada muestra se analizó realizando el procedimiento entero de análisis, extracción, retrotranscriptasa, amplificación, detección y e interpretación de los resultados utilizando productos de ELITechGroup S.p.A. y los métodos de referencia. Los resultados obtenidos con el VIH1 ELITe MBG Kit y los métodos de referencia se analizaron mediante regresión ortogonal y lineal con el fin de calcular la correlación entre los métodos.

Los resultados se resumen en la figura siguiente.

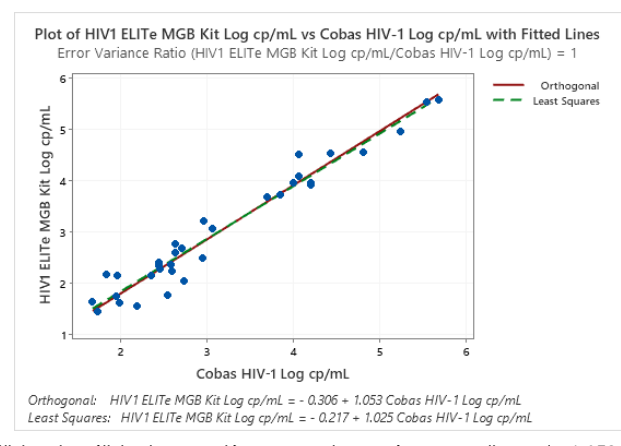

En este análisis, el análisis de regresión ortogonal generó una pendiente de 1,053 (IC del 95 %: 0,967 a 1,138) y una intersección de -0,306 (IC del 95 %: -0,591 a 0,020). El análisis de regresión lineal generó un R2 de 0,950.

El estudio de correlación se realizó en los centros 2 y 3 en las siguientes 107 muestras clínicas de plasma recogido en EDTA, utilizando el «cobas HIV-1 for use on the 4800 System» como comparador.

- Centro 2: 29 muestras clínicas de plasma recogido en EDTA y positivas para ARN de VIH1,
- Centro 3: 78 muestras clínicas de plasma recogido en EDTA y positivas para ARN de VIH1.

Cada muestra se analizó realizando el procedimiento entero de análisis, extracción, retrotranscriptasa, amplificación, detección y e interpretación de los resultados utilizando productos de ELITechGroup S.p.A. y los métodos de referencia. Los resultados obtenidos con el VIH1 ELITe MBG Kit y los métodos de referencia se analizaron mediante regresión ortogonal y lineal con el fin de calcular la correlación entre los métodos.

Los resultados se resumen en la figura siguiente.

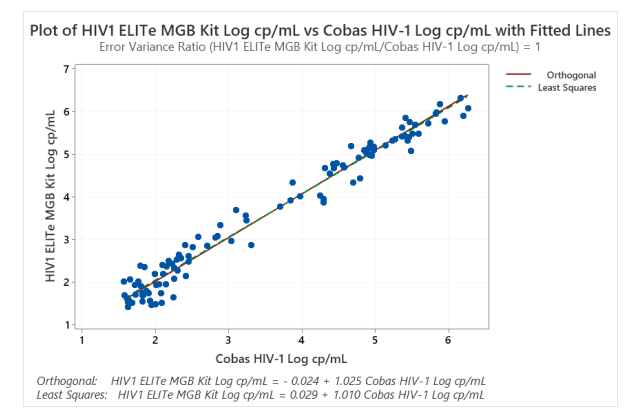

En este análisis, el análisis de regresión ortogonal generó una pendiente de 1,025 (IC del 95 %: 0,992 a 1,059) y una intersección de -0,024 (IC del 95 %: -0,152 a 0,104). El análisis de regresión lineal generó un R2 de 0,971.

Como los dos métodos de referencia ("cobas HIV-1 for use on the 4800 System" y "cobas HIV-1 for use on the 6800 System", Roche Diagnostics, Cobas HIV-1) tienen rendimientos equivalentes, el estudio de correlación se realizó también en los resultados combinados de los tres centros distintos.

Los resultados se resumen en la figura siguiente.

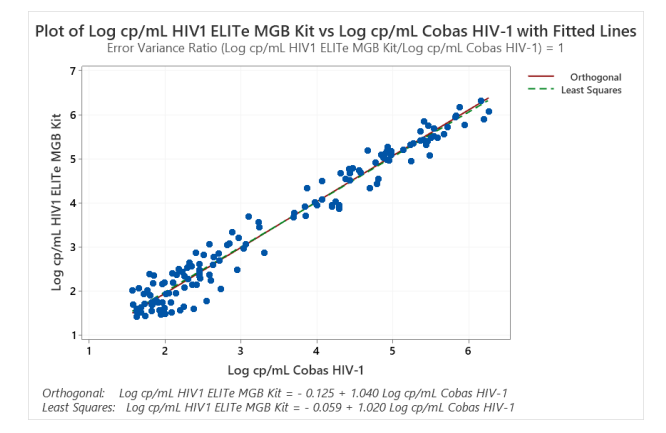

En esta prueba, el análisis de regresión ortogonal generó una pendiente igual a 1,040 (IC del 95 %: 1,006 - 1,073) y una intersección igual a –0,125 (IC del 95 %: –0,248 - 0,002). El análisis de regresión lineal generó un R2 de 0,964.

#### **Especificidad diagnóstica: confirmación de las muestras negativas**

La especificidad diagnóstica del ensayo, como porcentaje de concordancia negativa de los resultados obtenidos con diferentes métodos, se evaluó analizando con el **ELITe InGenius** muestras clínicas negativas para ARN de VIH1 que se habían analizado con dos métodos de referencia de diagnóstico molecular in vitro con marcado CE («cobas HIV-1 for use on the 4800 System» y «cobas HIV-1 for use on the 6800 System», Roche Diagnostics, Cobas HIV1). Como el **ELITe BeGenius** presenta un rendimiento analítico equivalente al del ELITe InGenius, el rendimiento diagnóstico del ensayo observado en los dos instrumentos también se considera equivalente. Así pues, la especificidad diagnóstica del ensayo obtenida con el **ELITe InGenius** también es aplicable al **ELITe BeGenius**.

Como los dos métodos de referencia ("cobas HIV-1 for use on the 4800 System" y "cobas HIV-1 for use on the 6800 System", Roche Diagnostics, Cobas HIV-1) tienen rendimientos equivalentes, el estudio de especificidad diagnóstica se realizó en los resultados combinados de los tres centros distintos en lassiguientes 196 muestras de plasma recogido en EDTA:

- Centro 1: 90 muestras clínicas de plasma recogidas en EDTA y negativas para ARN de VIH1,
- Centro 2: 77 muestras clínicas de plasma recogidas en EDTA y negativas para ARN de VIH1,
- Centro 3: 29 muestras clínicas de plasma recogidas en EDTA y negativas para ARN de VIH1.

Cada muestra se analizó realizando el procedimiento entero de análisis, extracción, retrotranscriptasa, amplificación, detección e interpretación de los resultados utilizando productos de ELITechGroup S.p.A. Los resultados obtenidos con el producto «HIV1 ELITe MBG Kit» se analizaron para calcular el porcentaje de concordancia negativa con los métodos de referencia.

Los resultados, después de un análisis discrepante, se resumen en la siguiente tabla.

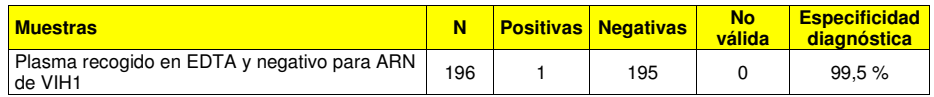

En esta prueba, 195 muestras se confirmaron como negativas. Una dio un resultado positivo discordante con un título inferior al LoD del producto «HIV1 ELITe MBG Kit» y de los métodos de referencia. Esta muestra tiene un título muy bajo que puede generar resultados positivos de forma aleatoria. La especificidad diagnóstica del producto **«HIV1 ELITe MBG Kit»** fue del 99,5 %.

**Nota:** los datos y resultados completos de los análisis realizados para evaluar las características de rendimiento del producto con las matrices y el instrumento se incluyen en la sección 7 de la documentación técnica del producto **«HIV1 ELITe MGB Kit»**, FTP 600ING.

#### **BIBLIOGRAFÍA**

J. Müller et al. (2007) J. Virol. Methods 142: 127 - 135. E. A. Lukhtanov et al. (2007) Nucleic Acids Res. 35: e30.

#### **LIMITACIONES DEL PROCEDIMIENTO**

 Utilizar este producto únicamente con las siguientes muestras clínicas: Plasma recogido en EDTA o ACD.

 Las muestras de plasma recogidas en EDTA o en ACD pueden obtenerse a partir de sangre conservada a una temperatura comprendida entre +2 y +25 °C durante un máximo de 24 horas.

 No utilizar con este producto plasma recogido en heparina, pues esta sustancia inhibe la reacción de amplificación de los ácidos nucleicos y da lugar a resultados no válidos.

 En la actualidad, no se dispone de datos del rendimiento de este producto con otras muestras clínicas, como sangre, suero o LCR.

 El producto no está concebido como prueba de cribado para detectar la presencia de VIH1 en la sangre ni en hemoderivados, ni tampoco como prueba diagnóstica para confirmar la presencia de una infección por el VIH1.

 Este producto muestra reactividad cruzada con el VIH2, lo que puede dar resultados positivos con una cuantificación 2000 veces inferior al título teórico de VIH2. No obstante, dado el uso previsto del producto, la epidemiología del VIH2 y la implementación de algoritmos diagnósticos claros (p. ej., los de los CDC) concebidos para distinguir la infección por VIH1 de la infección por VIH2, la reactividad cruzada del VIH2 no representa un problema real. No obstante, el HIV1 ELITe MGB Kit no es ideal para facilitar el diagnóstico y tratamiento de individuos infectados doblemente por VIH1 y VIH2. En este caso, el VIH2 no inhibe la detección de VIH1, pero puede dar lugar a una sobrecuantificación del VIH1 debido a la reactividad cruzada del VIH2.

 Los resultados obtenidos con este producto dependen de que las muestras se identifiquen, recojan, transporten, conserven y procesen de forma apropiada. Por lo tanto, con el fin de evitar resultados incorrectos, es necesario prestar especial atención durante estos pasos y seguir estrictamente las instrucciones incluidas con el producto.

 Debido a su alta sensibilidad analítica, el método de amplificación en tiempo real utilizado en este producto puede desarrollar contaminación cruzada con las muestras positivas, los controles positivos y los propios productos de amplificación. Una contaminación cruzada puede dar lugar a resultados falsos positivos. El formato del producto puede limitar la contaminación cruzada. No obstante, esta solo puede evitarse procediendo conforme a las prácticas correctas de laboratorio y siguiendo estas instrucciones de uso.

 Para utilizar este producto y con el fin de evitar accidentes con consecuencias potencialmente graves para el usuario y otras personas, se requiere personal cualificado y con la formación necesaria para procesar muestras biológicas potencialmente infecciosas o productos químicos clasificados como peligrosos.

 Con el fin de evitar accidentes con consecuencias potencialmente graves para el usuario y otras personas, este producto requiere el uso de ropa de trabajo y áreas que sean adecuadas para procesar muestras biológicas potencialmente infecciosas o productos químicos clasificados como peligrosos.

 Con el fin de evitar resultados falsos positivos, este producto requiere el uso de ropa de trabajo e instrumentos especiales expresamente destinados a la configuración de la sesión de trabajo de que se trate.

 Con el fin de evitar resultados incorrectos, este producto debe ser manipulado por profesionales debidamente formados y cualificados en técnicas de biología molecular, como la extracción, la amplificación y la detección de ácidos nucleicos.

 Es necesario tener áreas separadas para la preparación de la mezcla de reacción completa y la extracción/amplificación/detección de los productos de amplificación.

 Debido a las diferencias inherentes que existen entre las distintas tecnologías, se recomienda a los usuarios realizar estudios de relación entre los diversos métodos para evaluar dichas diferencias antes de pasar a una nueva tecnología.

 Un resultado negativo obtenido con este producto significa que el ARN diana no se ha detectado en el ARN extraído de la muestra; si bien no puede descartarse que el ARN diana presente un título menor con respecto al límite de detección del producto (consultar el apartado «Eficacia diagnóstica»). En este caso, el resultado puede ser un falso negativo.

 En ocasiones, los resultados obtenidos con este producto pueden no ser válidos debido a un fallo del Internal Control. En este caso, la muestra debe volver a analizarse a partir del paso de extracción, lo que puede provocar retrasos a la hora de obtener los resultados finales.

 Asimismo, la existencia de posibles polimorfismos, inserciones o eliminaciones en la región del ARN diana cubierto por los cebadores y las sondas del producto pueden afectar negativamente a la detección y la cuantificación del ARN diana.

 Como en cualquier otro producto sanitario para diagnóstico, los resultados obtenidos con este producto deben interpretarse teniendo en cuenta todos los datos clínicos y los resultados de otras pruebas analíticas del paciente.

 Como en cualquier otro producto sanitario para diagnóstico, existe un riesgo residual de obtener con él resultados no válidos, falsos positivos y falsos negativos. Este riesgo residual no puede eliminarse ni reducirse aún más. En determinadas situaciones, el riesgo residual puede hacer que se tomen decisionesincorrectas, con consecuencias potencialmente graves para el paciente.

#### **PROBLEMAS Y SOLUCIONES**

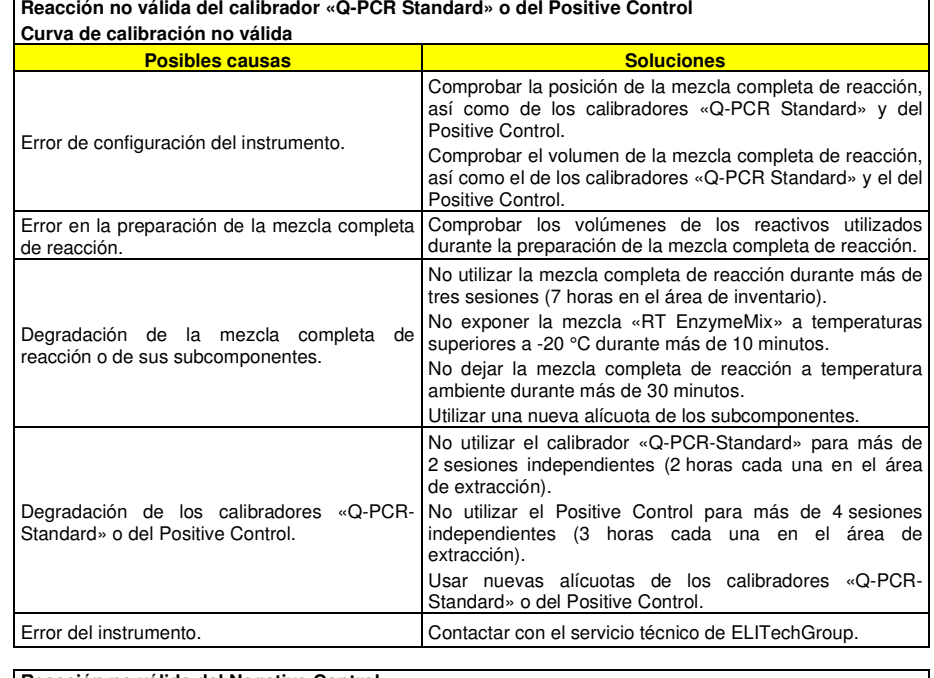

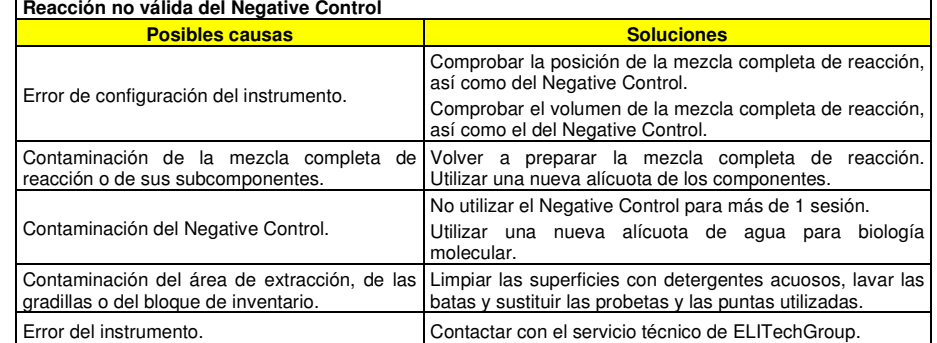

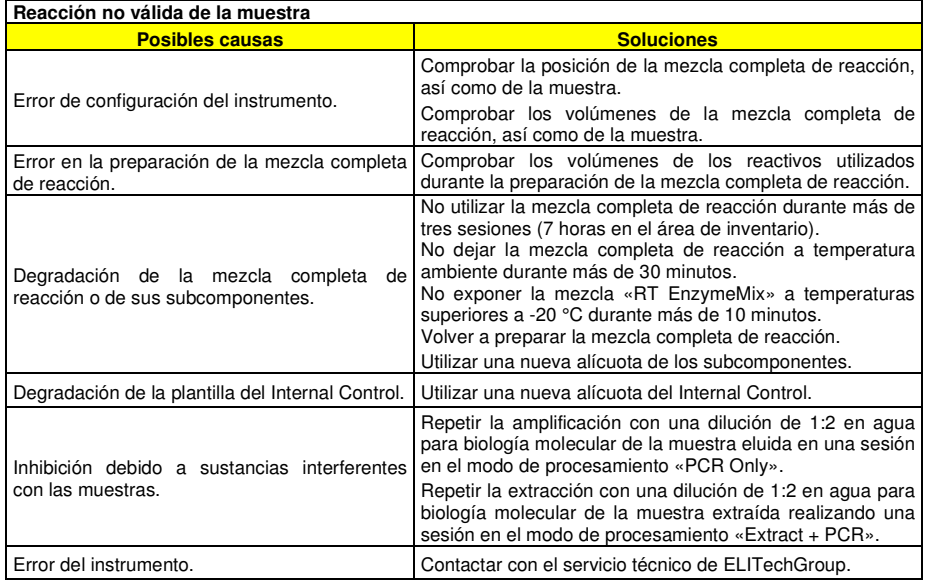

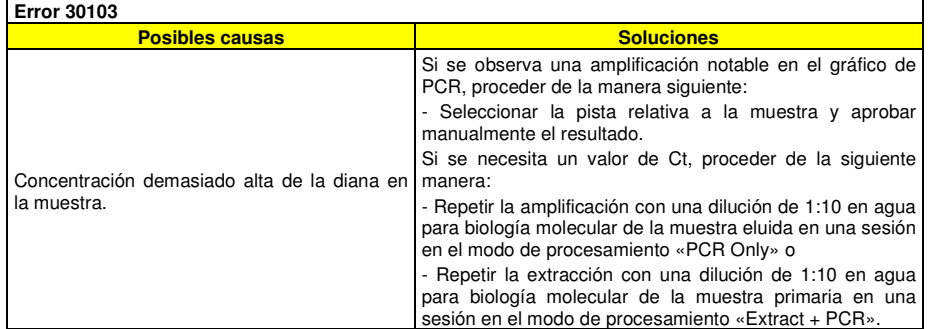

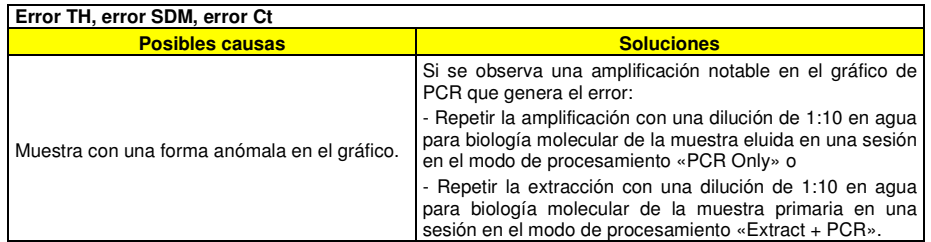

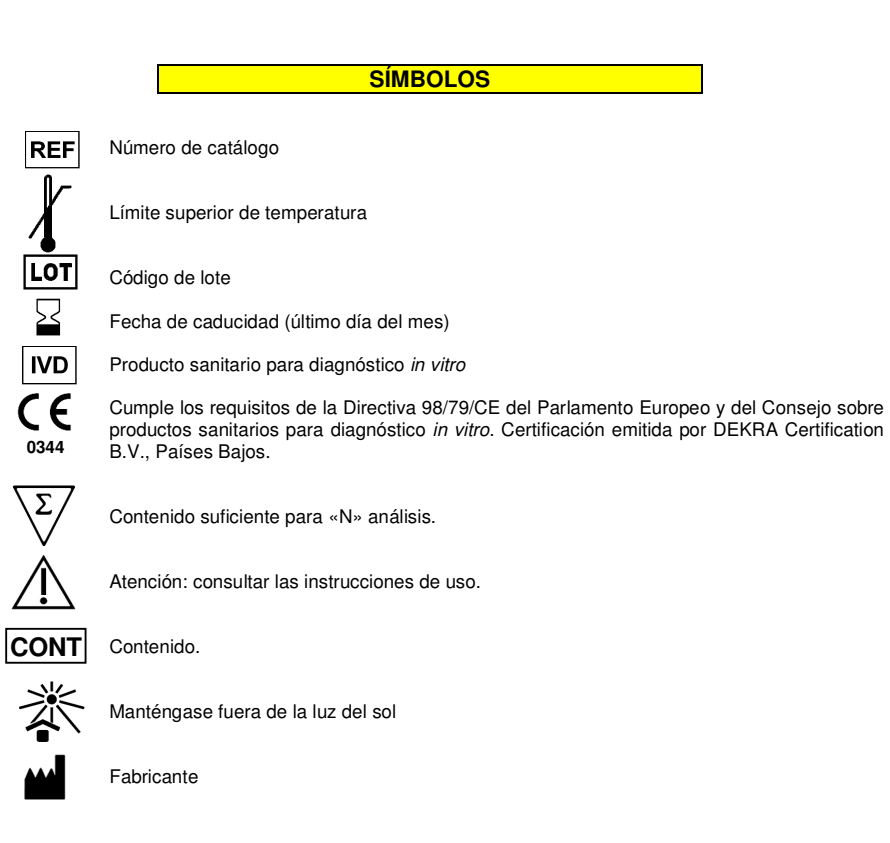

#### **AVISO PARA EL COMPRADOR: LICENCIA LIMITADA**

 Este producto contiene reactivos fabricados por ThermoFisher Scientific, que se venden conforme a acuerdos de licencia entre ELITechGroup S.p.A. y sus afiliadas y ThermoFisher Scientific. La compra de este producto incluye derechos limitados y no transferibles para utilizar únicamente esta cantidad de producto exclusivamente para las actividades del comprador directamente relacionadas con el diagnóstico humano. Para obtener información sobre cómo adquirir una licencia para este producto con fines distintos de los indicados anteriormente, contactar con del departamento de licencias de ThermoFisher Scientific. Correo electrónico:: outlicensing@thermofisher.com.

 Los reactivos de detección ELITe MGB® están cubiertos por una o varias patentes de EE. UU., 6,127,121, 6,485,906, 6,660,845, 6,699,975, 6,727,356, 6,790,945, 6,949,367, 6,972,328, 7,045,610, 7,319,022, 7,368,549, 7,381,818, 7,662,942, 7,671,218, 7,715,989, 7,723,038, 7,759,126, 7,767,834, 7,897,736, 8,008,522, 8,067,177, 8,163,910, 8,389,745, 8,969,003, 8,980,855, 9,056,887, 9,085,800, 9,169,256, así como por patentes europeas, 1068358, 1144429, 1232157, 1261616, 1430147, 1781675, 1789587, 1975256, 2714939 y por solicitudes de patentes actualmente pendientes.

 La tecnología ELITe InGenius® y ELITe BeGenius® está cubierta por patentes y solicitudes de patentes.

 Esta licencia limitada permite a la persona o a la entidad a la que se ha suministrado este producto utilizar este y los datos generados con el uso del producto exclusivamente para diagnóstico humano. Ni ELITechGroup S.p.A. ni sus licenciatarios conceden ninguna otra licencia, ni expresa ni implícita, para ningún otro propósito.

TaqMan™ es una marca registrada de Thermo Fisher Scientific.

cobas® es una marca comercial registrada de Roche Diagnostics.

 ELITe MGB®, el logotipo de ELITe MGB®, ELITe InGenius® y ELITe BeGenius® son marcas registradas de ELITechGroup en la UniónEuropea.

## HIV1 ELITe MGB® Kit used in association with Genius series® Ref: RTK600ING

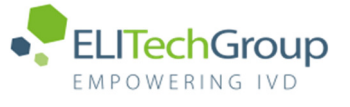

**Caution, this document is a simplified version of the official instruction for use. This document is available only in English. Please refer to the complete document before use: www.elitechgroup.com** 

## Intended use

The "HIV1 ELITe MGB® Kit" product is a quantitative nucleic acids reverse transcription and amplification assay for the detection and the quantification of the RNA of Human Immunodeficiency Virus type 1 (HIV1) in RNA samples extracted from clinical specimens. The assay is able to detect the RNA of HIV1 belonging to group M (subtypes A, B, C, D, F, G, H, J, K, L), group O, group N and major CRF subtypes CRF01-AE, CRF02-AG and CRF03-AB.

The assay is validated in association with "ELITe InGenius®" and "ELITe BeGenius®" system starting from human plasma collected in EDTA or in ACD samples.

The product is intended for use as an aid in the management of HIV1-infected individuals undergoing antiviral therapy, together with patient's clinical data and other laboratory test results.

## Amplified sequence

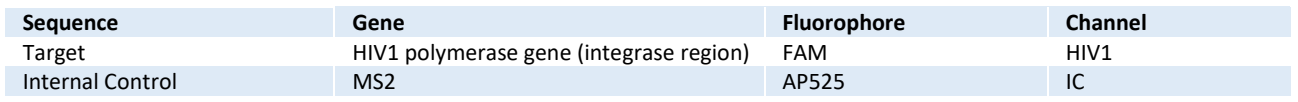

## Validated matrix

› **Plasma EDTA** › **Plasma ACD** 

## Kit content

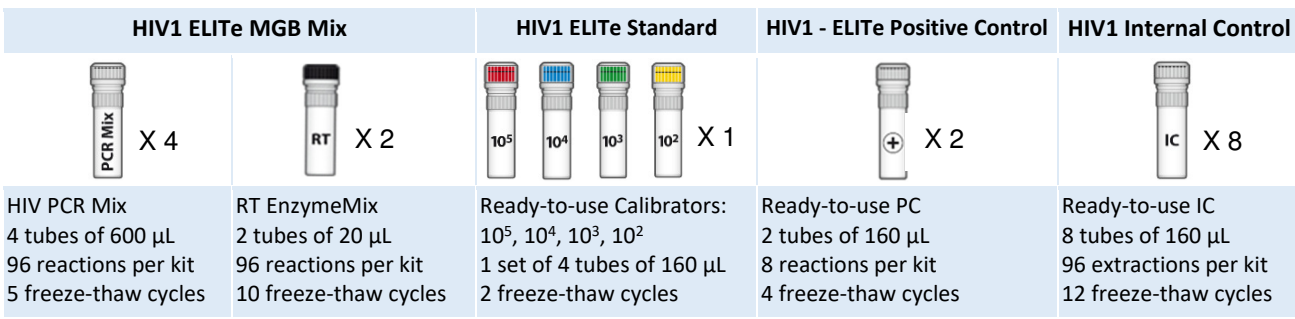

Maximum shelf-life: 18 months **Storage Temperature: -20 °C** Storage Temperature: -20 °C

› Filter Tips 300 µL: TF-350-L-R-S 1000 µL Filter Tips Tecan: 30180118

› ELITe InGenius SP200 Consumable Set: INT032CS ELITe InGenius Waste Box: F2102-000

## Material required not provided in the kit

- › ELITe InGenius instrument: INT030
- ELITe BeGenius instrument: INT040
- › ELITe InGenius SP 1000 Extraction Cartridge: INT033SP1000
- › ELITe InGenius PCR Cassette: INT035PCR

## ELITe InGenius and ELITe BeGenius protocol

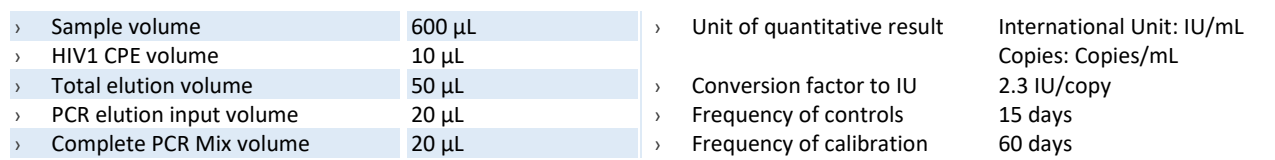

## **ELITe InGenius and ELITe BeGenius Performance**

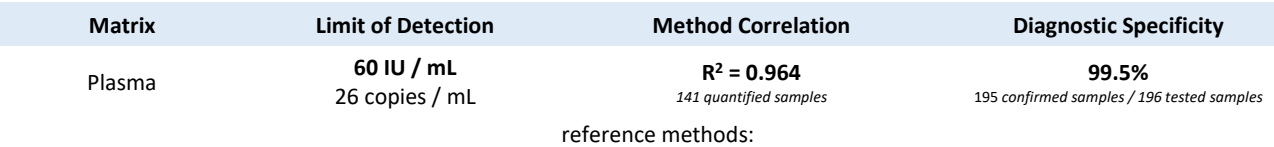

"cobas® HIV1 for use on the 4800 Systems" and "cobas® HIV1 for use on the 6800 Systems", Roche Diagnostics.

Annex\_SCH mRTK600ING\_HIV\_InGenius\_BeGenius\_AB **Page A** 

## Sample preparation

Plasma samples collected in EDTA or ACD samples must be identified according to laboratory guidelines, transported and stored at room temperature (~+25 °C) for a maximum of one day or at +2 / +8 °C for a maximum of three days. Otherwise, they must be frozen and stored at ~-20 °C for a maximum of one month or at ~-70 °C for six months. Do not use Plasma collected in heparin in order to prevent inhibition of amplification reaction and frequent invalid results.

### **ELITe InGenius Procedures**

The user is guided step-by-step by the ELITe InGenius software to prepare the run. All the steps: extraction, reverse transcription, amplification and result interpretation are automatically performed. Three operational modes are available: complete run, or extraction only, or PCR only.

## Before analysis

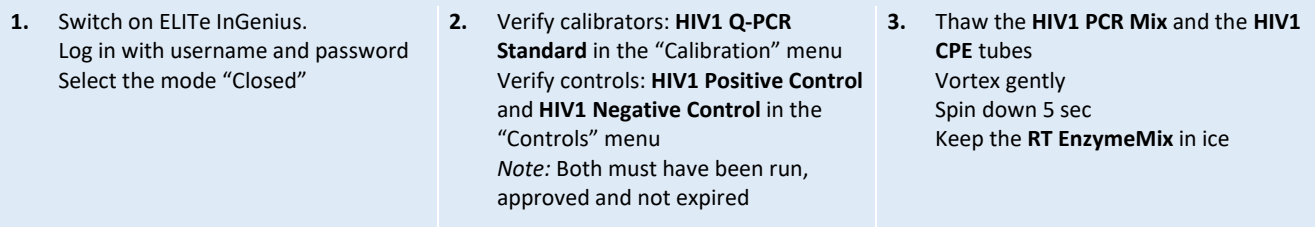

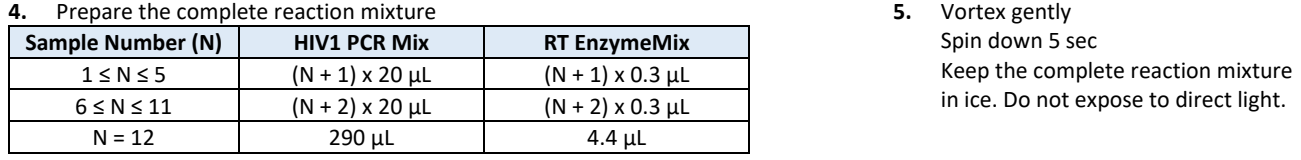

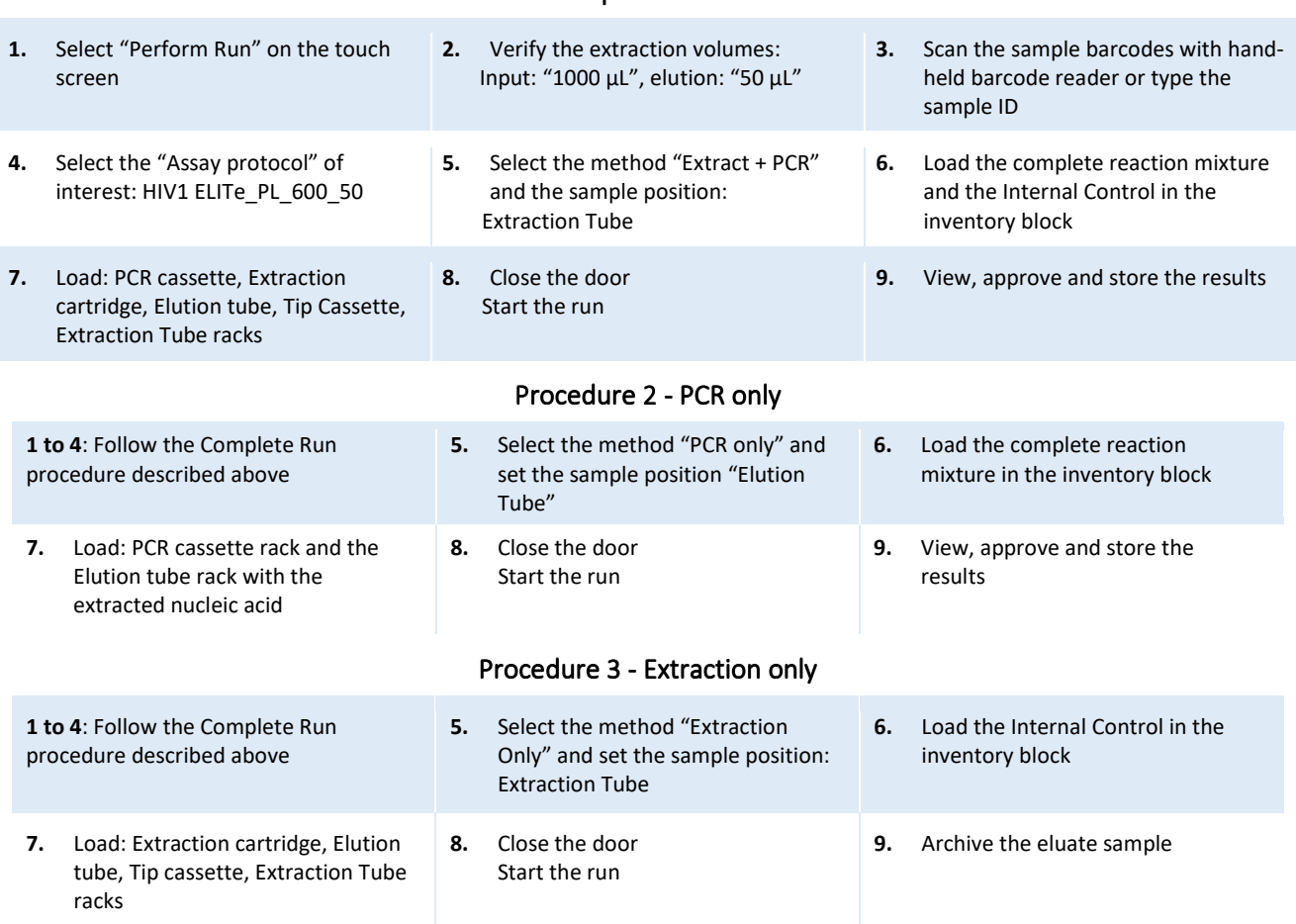

## Procedure 1 - Complete run: Extraction + PCR

## **ELITe BeGenius Procedures**

The user is guided step-by-step by the ELITe BeGenius software to prepare the run. All the steps: extraction, amplification and result interpretation are automatically performed. Three operational mode are available: complete run, or extraction only, or PCR only.

Before analysis

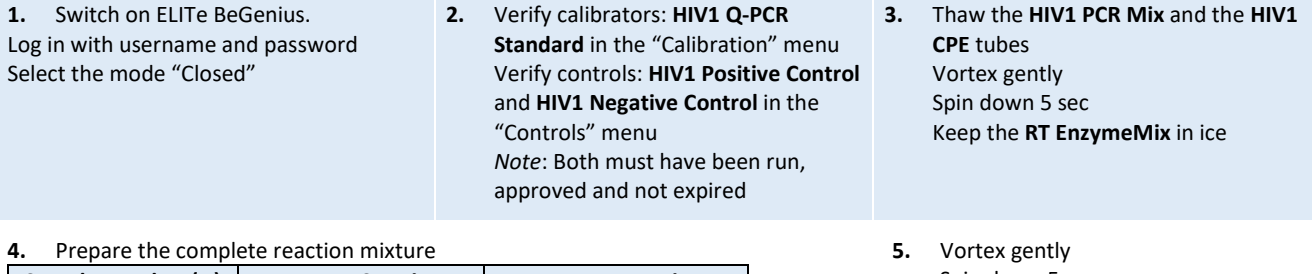

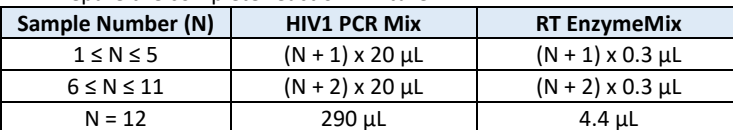

Spin down 5 sec Keep the complete reaction mixture in ice. Do not expose to direct light.

## Procedure 1 - Complete run: Extraction + PCR **2.** Insert the Sample Rack with the

**1.** Select "Perform Run" on the touch screen and then click on the run mode «Extraction and PCR»

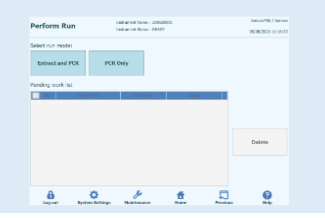

**4.** Select the "Assay protocol" of interest

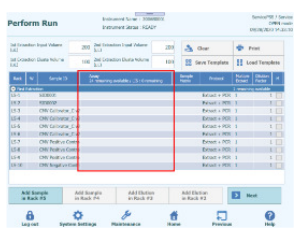

**Note**: if a second extraction is performed repeat steps from 2 to 4

**7.** Load: Filter Tips, Extraction rack, and PCR rack

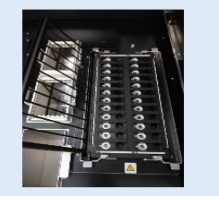

barcode scan is already active

barcoded samples in the cooling area. The

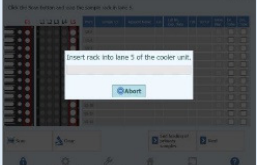

**5.** Print the labels to barcode the empty elution tubes. Load the tubes in the Elution the CPE Internal Control in Reagent Rack Rack and insert it in the cooling area

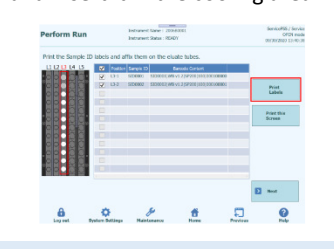

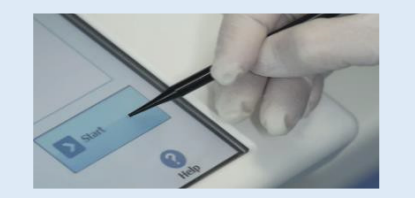

- **1.** Select "Perform Run" on the touch screen and the click on the run mode
- «PCR Only» **4.** Load the complete reaction mixture in 5. Reagent Rack and insert it in the cooling area Load filter tips and the PCR rack

## Procedure 2 - PCR only

- **2.** Load the extracted nucleic acid barcoded tubes in the Elution Rack and insert it in the cooling area
	-
- **3.** Select the "Assay protocol" of interest

**5.** Close the door. Start the run **6.** View, approve and store the results

**3.** Verify the extraction volumes: Input: "600 µL", Eluate: "50 µL"

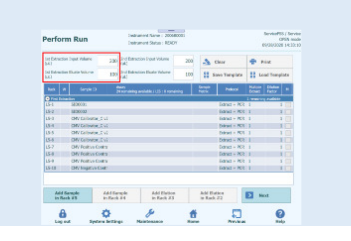

**6.** Load the complete reaction mixture and and insert it in the cooling area

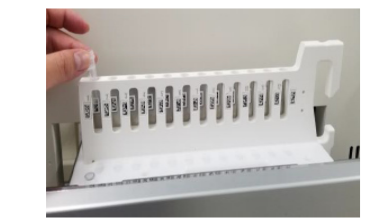

**8.** Close the door. Start the run **9.** View, approve and store the results

## Procedure 3 - Extraction only

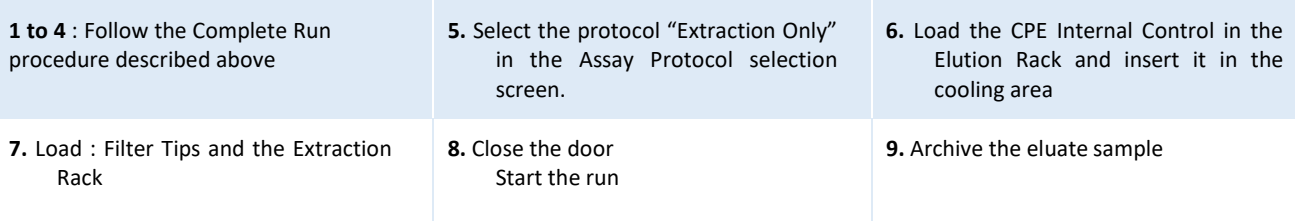